## **МІНІСТЕРСТВО ОСВІТИ І НАУКИ УКРАЇНИ**

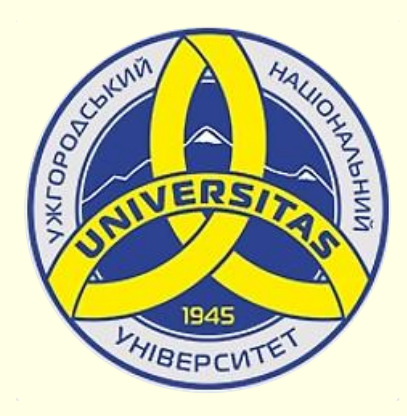

**Державний вищий навчальний заклад УЖГОРОДСЬКИЙ НАЦІОНАЛЬНИЙ УНІВЕРСИТЕТ**

**Центр інформаційних технологій**

**Володимир Нелюбов, Олексій Куруца**

# **ПРЕЗЕНТАЦІЯ НАВЧАЛЬНИХ МАТЕРІАЛІВ**

# **ДІАГРАМИ НА СЛАЙДАХ**

Це ознайомча версія презентації в форматі PDF, в який не відтворюються: відео, звук, ефекти анімації тощо. Повнофункціональна версія презентації в форматі PowerPoint розміщена за адресом<https://bit.ly/31q8qXV>

> Ужгород **Ужгород** 2014 **2020**

Нелюбов В. О.**,** Куруца О. С. Презентація навчальних матеріалів. Діаграми на слайдах: електронний ресурс. Ужгород: ДВНЗ "УжНУ", 2020. Систем. вимоги: Windows 7, 8, 10. MS PowerPoint 16, 19, 365. URL: <https://www.uzhnu.edu.ua/uk/infocentre/26923>

В статті розглянуто основні елементи діаграм. Створення, вибір типу діаграми її редагування та форматування.

Рецензенти:

‒ доктор технічних наук, професор кафедри математики і інформатики Закарпатського угорського інституту ім. Ференца Ракоці ІІ (м. Берегово) Головач Й. І.;

− кандидат технічних наук, доцент кафедри інформатики та фізикоматематичних дисциплін УжНУ Кляп М. М.

Рекомендовано до публікації науково-методичною радою ДВНЗ «УжНУ» (протокол № 5 від 22 жовтня 2020р.), затверджено Вченок Радою ДВНЗ «УжНУ» (протокол № 7 від 27 жовтня 2020р.)

> $\odot$  В.О. Нелюбов, О.С. Куруца, 20 © УжНУ, 2020

Робота зі статтею здійснюється керуванням кнопками і клавішами.

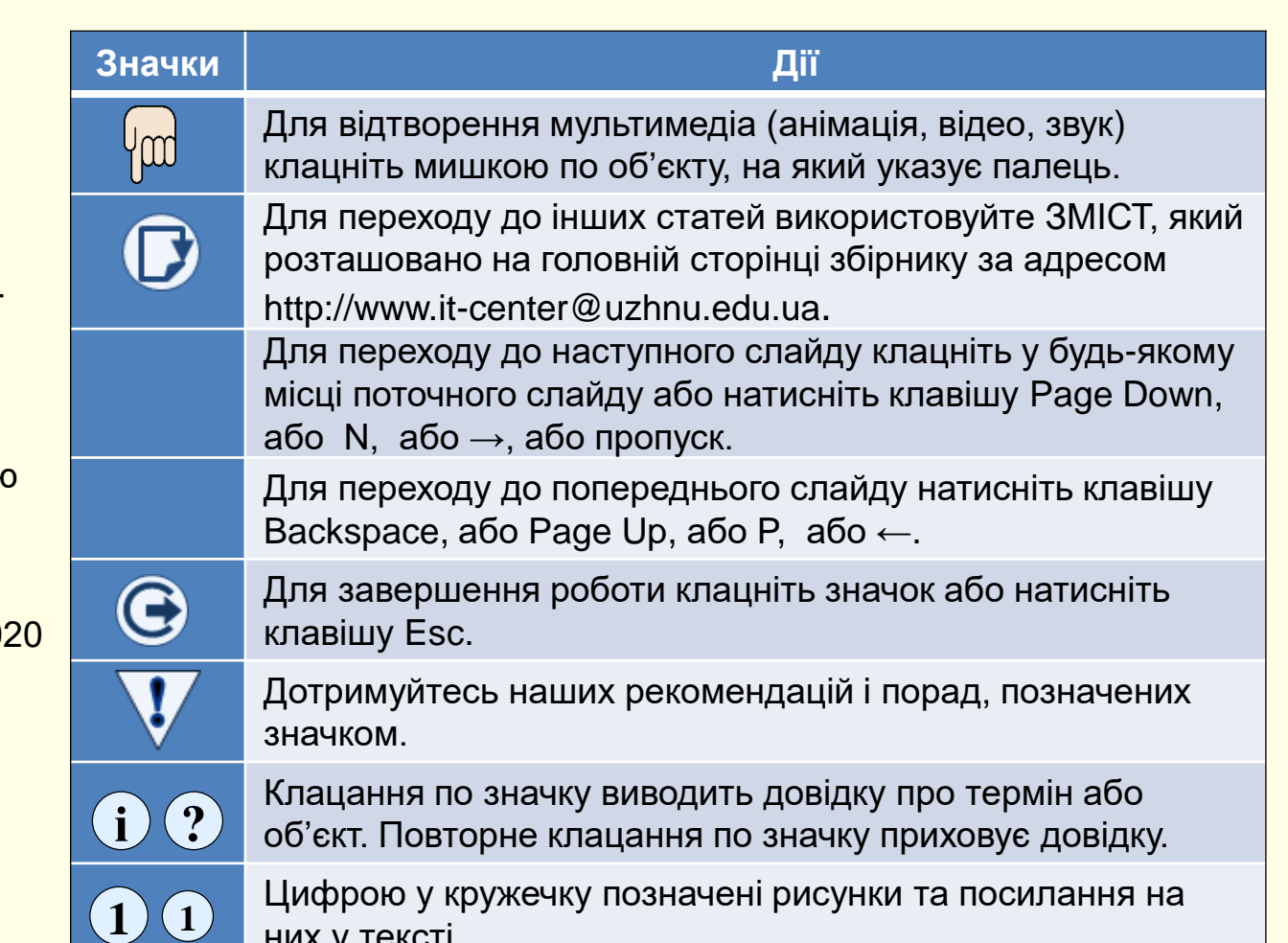

них у тексті.

## *Д і а г р а м и н а с л а й д а х*

Для наочного представлення і аналізу числових даних на слайдах використовують графіки і діаграми.

*Діаграма* — графічне представлення числових даних лінійними відрізками, кривими або геометричними фігурами, що дозволяє швидко оцінити співвідношення декількох величин.

*Графік*— наочне зображення кількісної залежності показників різних явищ, процесів тощо.

В Ms Office графік і діаграма означають одне і те ж, вони призначені для наочного представлення невеликої кількості числових даних. У подальшому буде використовуватися термін *діаграма*.

Діаграма створюється на основі даних, які містяться в таблиці, і зберігає зв'язок з нею. При зміні даних у таблиці діаграма автоматично змінюється.

Створення та розміщення діаграми на слайді можливе у два способи.

- 1. Побудувати діаграму безпосередньо на слайді.
- 2. Побудувати діаграму в Excel, а потім перенести її на слайд.

Природньо виникає питання: який спосіб доцільно обрати? Слід розуміти, що у будь-якому способі для побудови діаграми використовується програма Excel.

У пакет програм Ms Office входить програма Excel, що спеціально призначена для роботи з даними в табличній формі, у тому числі і для побудови діаграм. Тому, якщо ви вже опанували роботу в Excel і маєте досвід побудови діаграм, то доцільно побудувати діаграму в Excel, а потім перенести її на слайд PowerPoint.

Якщо ви ще не опанували програму Excel і створюєте діаграми на слайдах не часто, то доцільно навчитися будувати діаграми безпосередньо на слайдах. При цьому буде запущена "урізана" версія Excel з інструментами тільки для побудови діаграм. Це дозволить вам зекономити час та зосередитися на виконанні основної задачі.

1. *Область діаграми* – область, в якій розміщуються всі елементи діаграми.

2. *Область побудови* – область діаграми, обмежена осями, яка містить ряди даних.

3. *Ряди даних* – набір пов'язаних між собою числових даних, що відображаються по вертикальній осі діаграми у вигляді стовпців, секторів тощо.

4. *Категорії* – зазвичай назви рядів (або груп рядів) даних, що відображаються під горизонтальною віссю діаграми.

5. *Осі* – лінії, що обмежують область побудови діаграми і мають поділки зі значеннями обраних одиниць виміру. Горизонтальна вісь (вісь Х) відповідає категоріям. Вертикальна вісь (вісь У) відповідає значенням даних в категоріях. У тривимірних діаграмах є третя вісь (вісь Z), яка зазвичай відповідає часу.

6. *Легенда* – графічні зображення та підписи, які відповідають категоріям і полегшують читання діаграми.

7. *Назви* – текст, який відображає назву діаграми або осей.

8. *Підписи даних* – значення рядів даних в певних категоріях, полегшують читання діаграми.

9. *Лінія тренду* – графік функції певного виду (лінійна, логарифмічна, статечна тощо), отриманий в результаті обробки даних ряду методом найменших квадратів, дозволяє наочно уявити тенденцію зміни даних.

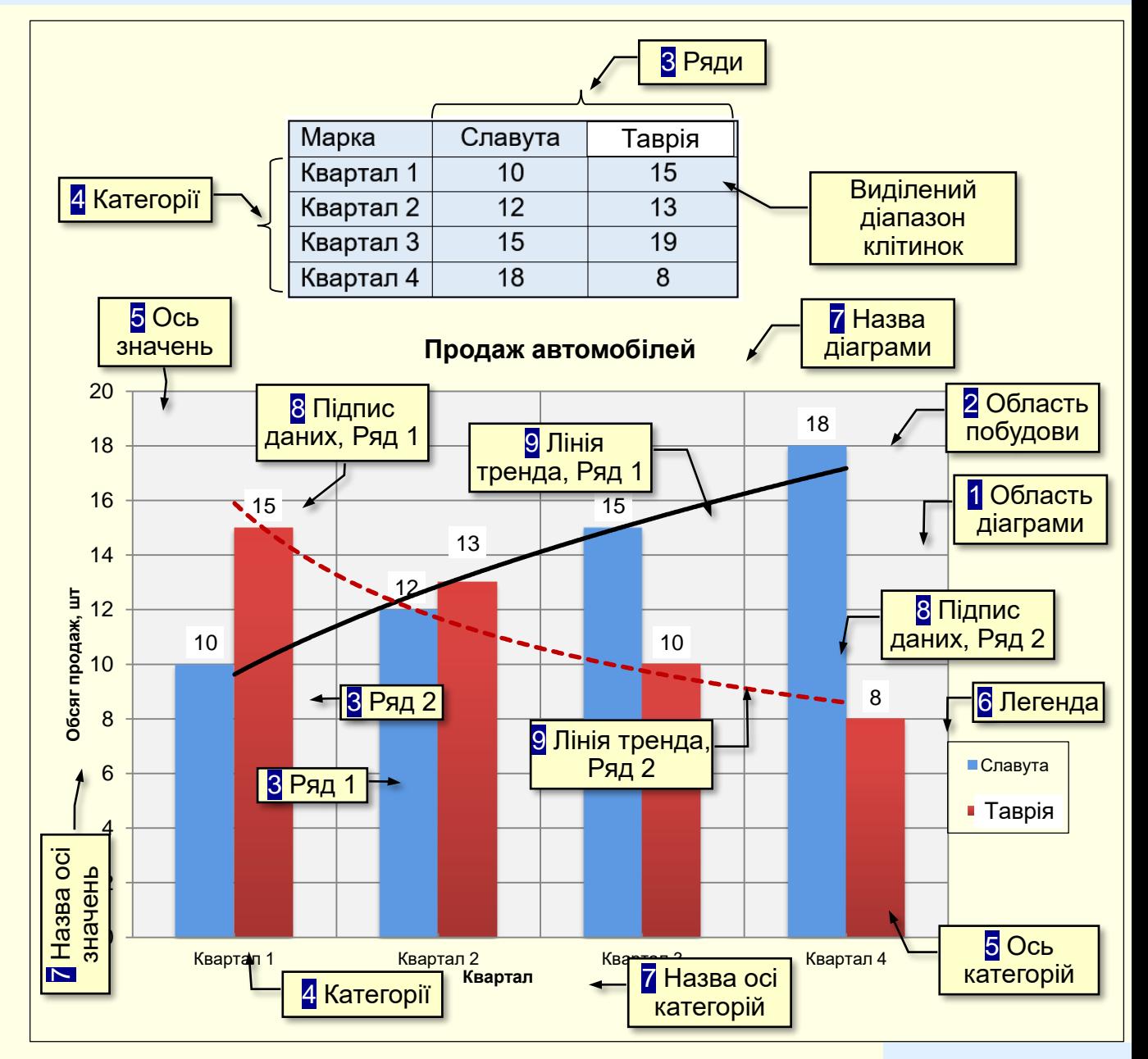

## *С т в о р е н н я д і а г р а м у PowerPoint*

<span id="page-4-0"></span>Діаграму доцільно розміщувати на окремому слайді, тому спочатку необхідно створити порожній слайд. Далі виконати команду *Вставлення → Ілюстрації → Діаграма* (1) . Відкриється діалог Вставлення діаграми (2), в якому, перш за все, необхідно вибрати тип діаграми.

#### *Вибір типу діаграми*

Вибір типу діаграми є відповідальним кроком, від якого залежить наочність представлення даних.

# Рекомендації

При виборі типу діаграми слід керуватися міркуваннями найбільш наочного представлення певних даних.

Спочатку вибирається тип діаграми на панелі ліворуч 2, а потім у верхній частині вікна необхідно клацнути мініатюру конкретної діаграми.

Для того щоб здійснити усвідомлений вибір, доцільно ознайомитися з призначенням різних типів діаграм і умовами їх застосування.

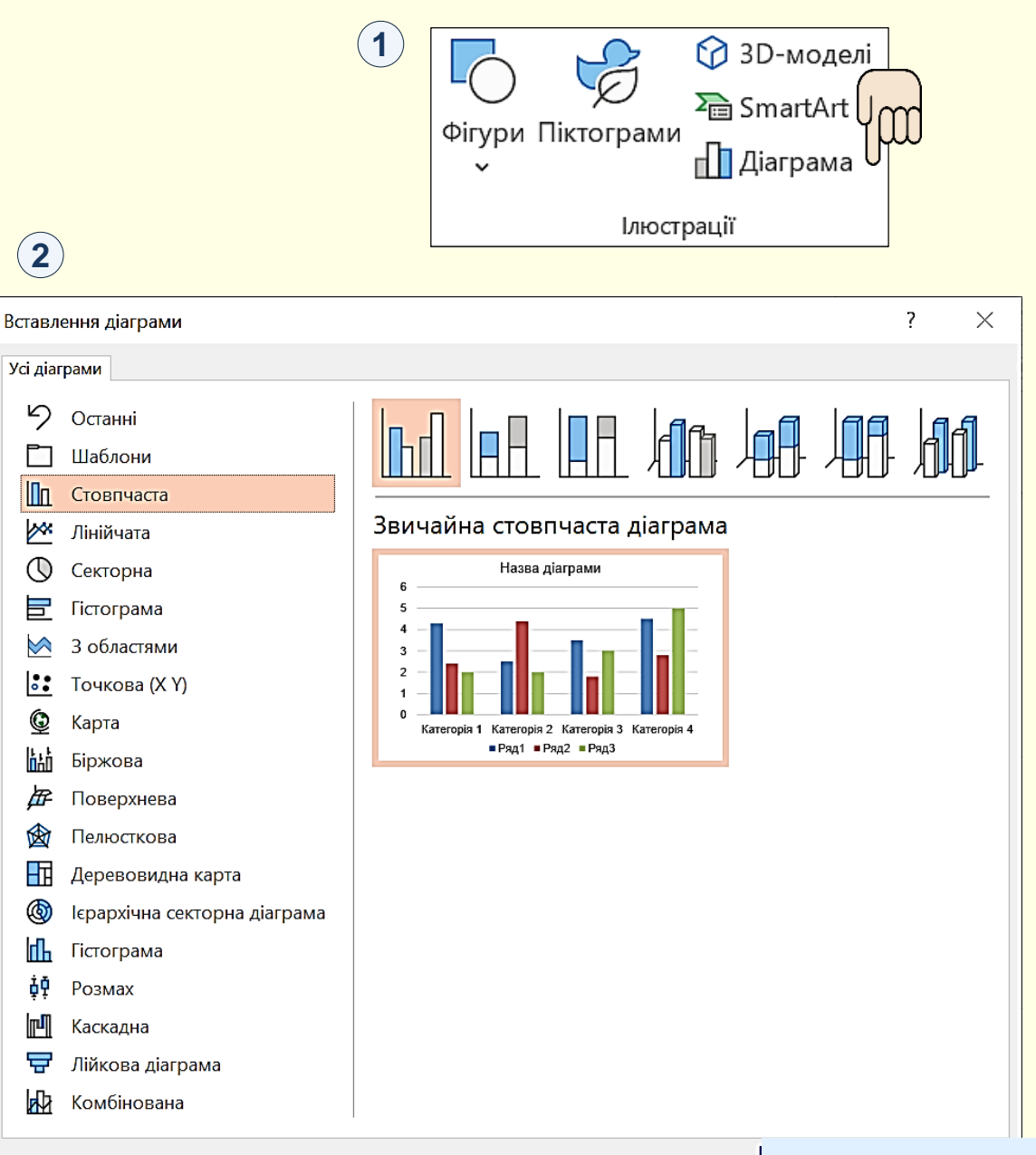

<span id="page-5-0"></span>Опис типів діаграм, доступних в Office, надано з використанням **3** сайту

https://support.office.com/uk-ua/article/Типи-діаграм-доступні-в-Officea6187218-807e-4103-9e0a-27cdb19afb90

Стовпчаста <sup>(1)</sup> − цифрові дані відображаються у вигляді вертикальних зображень: прямокутників або стовпчиків. Використовується для порівняння значень різних категорій, коли порядок категорій неважливий.

 $C$ екторна <sup>(2)</sup> − дані подаються у вигляді секторів кола. Використовується для відображення пропорцій цілого.

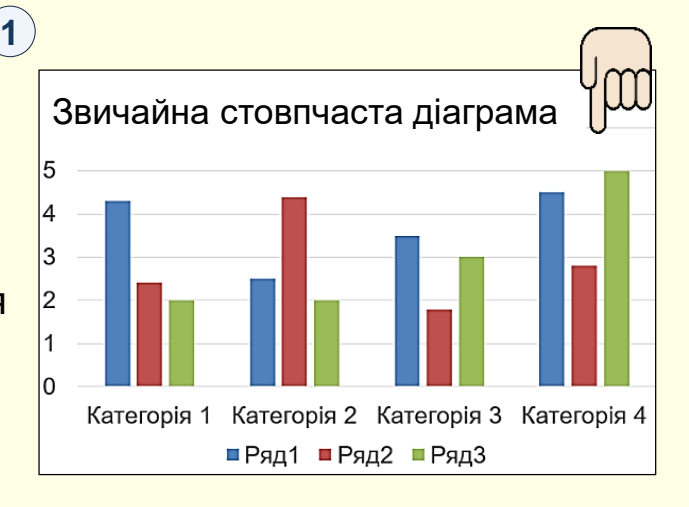

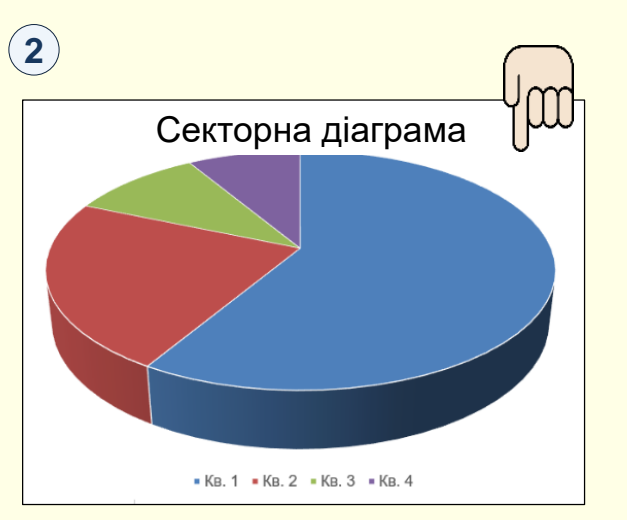

<mark>[Гістограма](#page-21-0) − Э аналогічна Гістограма</mark> *Стовпчастій*, але зображення розташовуються горизонтально, використовується для порівняння значень різних категорій, коли діаграма відображає тривалість або коли текст категорій довгий.

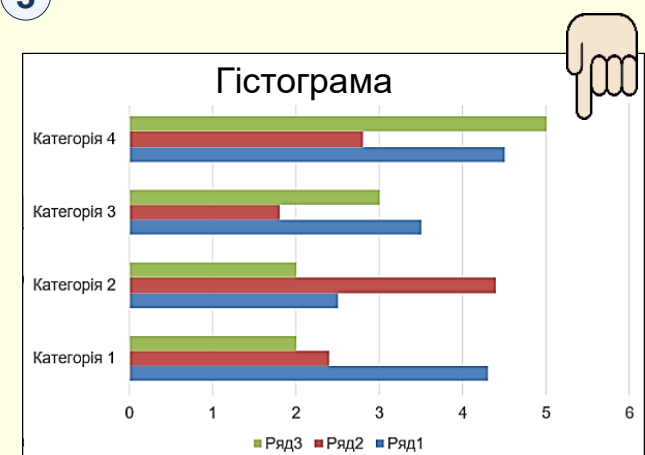

*Лінійчата* − дані **4** відображаються у вигляді окремих точок, які об'єднуються лініями різних типів. Використовується для відображення тенденцій протягом певного часу (день, тиждень тощо) або коли порядок категорій або точок даних є важливим.

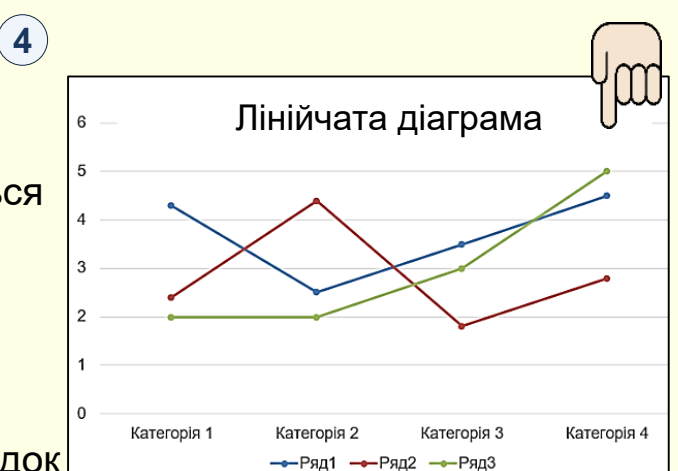

## **1**

<span id="page-6-0"></span>*З областями −* аналогічна **1** Графіку (Лінійчата діаграма), але області розташовуються під лініями і виділяються різними кольорами.

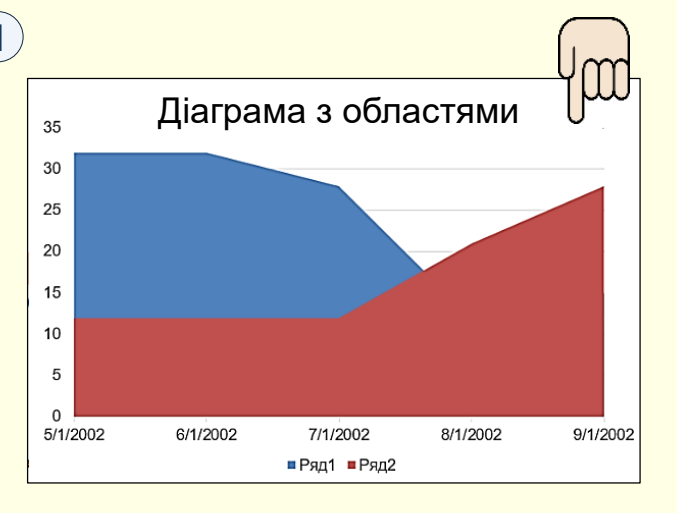

[Діаграма з областями](#page-36-0)  $\left|\frac{J}{J}\right|$  *Точкова або бульбашкова −* (3) <sub>з, за</sub> точкова діаграма на діаграмі відображаються окремі точки або точки, об'єднані лініями. Використовується для відображення зв'язків між наборами значень.

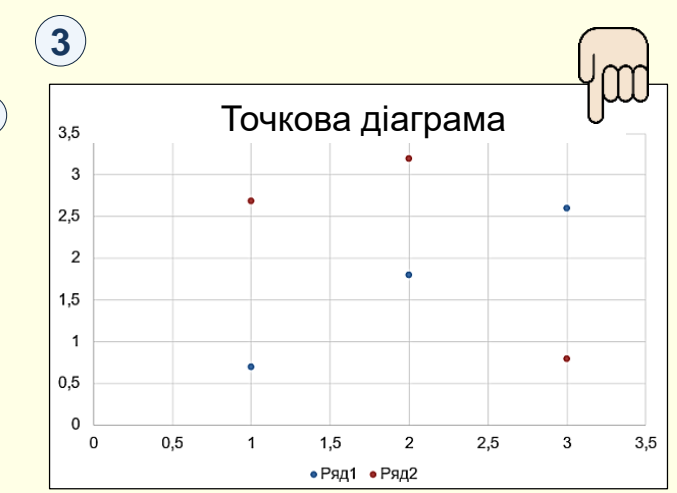

 $\kappa$ арта  $\rm ^{(2)}$  − дає можливість порівнювати значення та відображати категорії в різних географічних регіонах. Використовується, якщо у даних є географічні регіони: країни чи регіони, області, райони або поштові індекси.

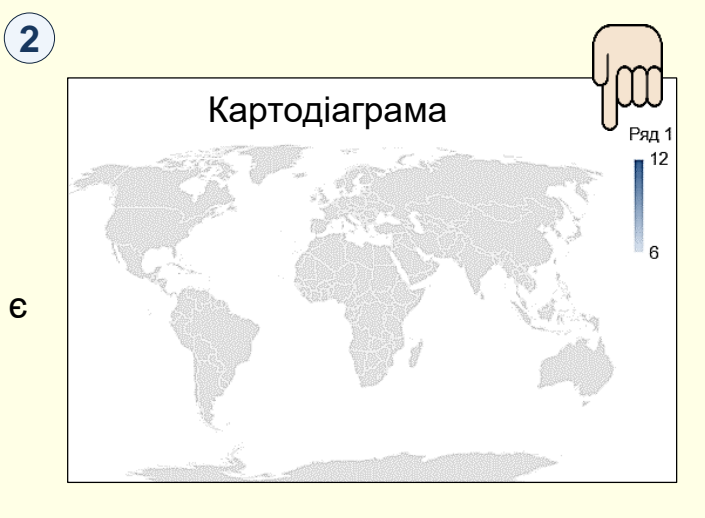

*Поверхня −* діаграма корисна, **4** [Поверхнева діаграма](#page-24-0) [Картодіаграма](#page-35-0)якщо потрібно знайти оптимальні комбінації між двома наборами даних. Як на топографічній карті, кольори та контури показують області, що належать до одного діапазону значень. Діаграму можна створити, якщо категорії та ряди даних – числові значення.

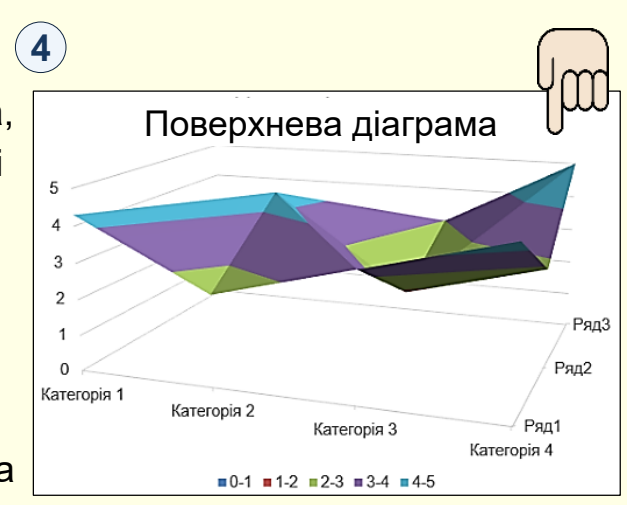

<span id="page-7-0"></span>*Біржова* <sup>(1)</sup> − відображає мінімальні і максимальні ціни, а також ціни на момент закриття торгів.

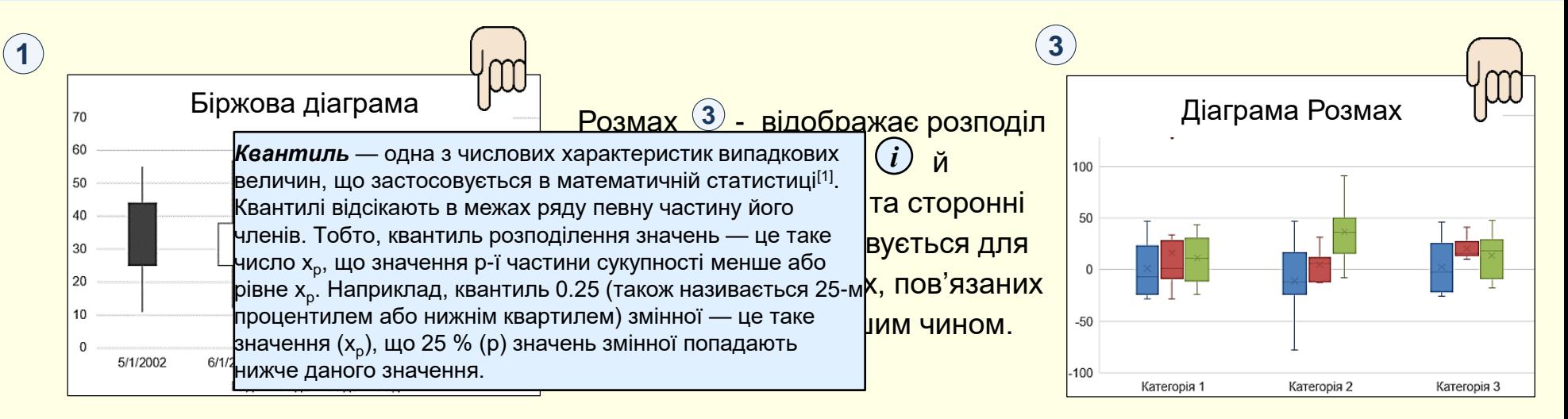

*Пелюсткова* <sup>(2)</sup> - дані відображаються відносно центральної точки, а не щодо осей X, У.

**2**

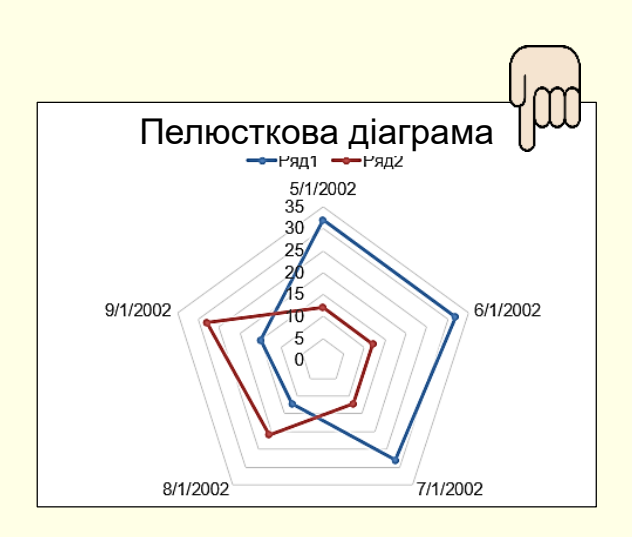

*Гістограма −* дані **4** відображаються в межах розподілу. Кожний стовпець діаграми називається кошиком, який можна змінити для подальшого аналізу даних.

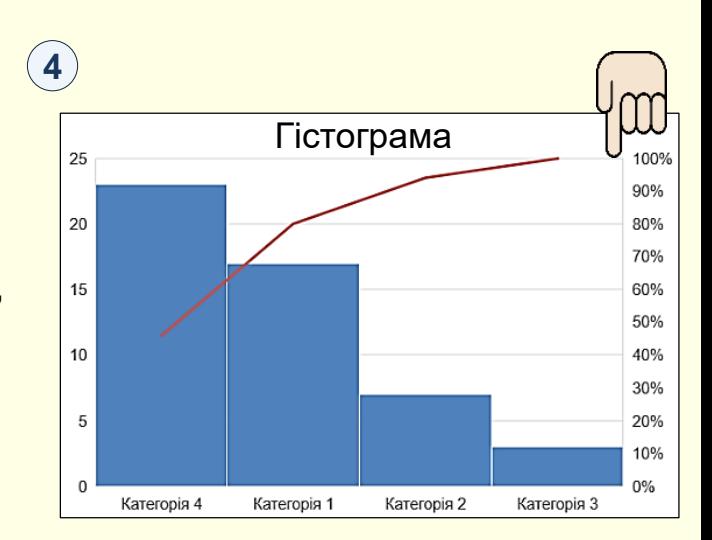

<span id="page-8-0"></span>*Ієрархічна секторна* <sup>(1)</sup> − дані відображаються відносно центральної точки, а не щодо осей X, У.

*Комбінована* 2 − поєднує два типи діаграм, завдяки чому полегшується сприйняття даних, особливо якщо вони варіюються в широкому діапазоні. Комбіновані діаграми відображаються з допоміжною віссю, тому вони досить легкі для сприйняття.

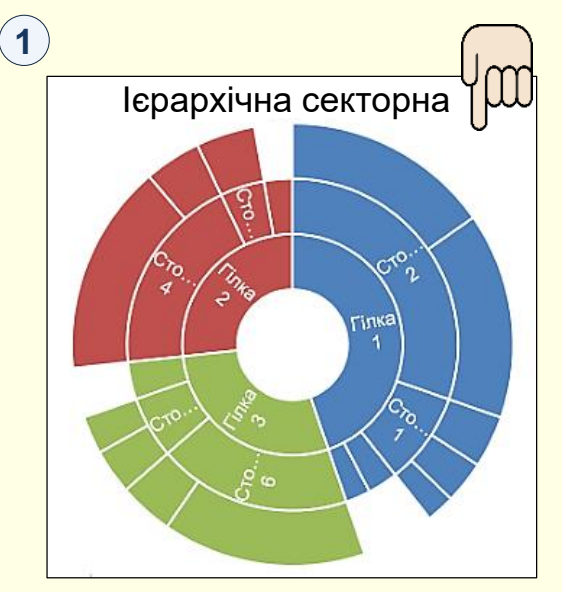

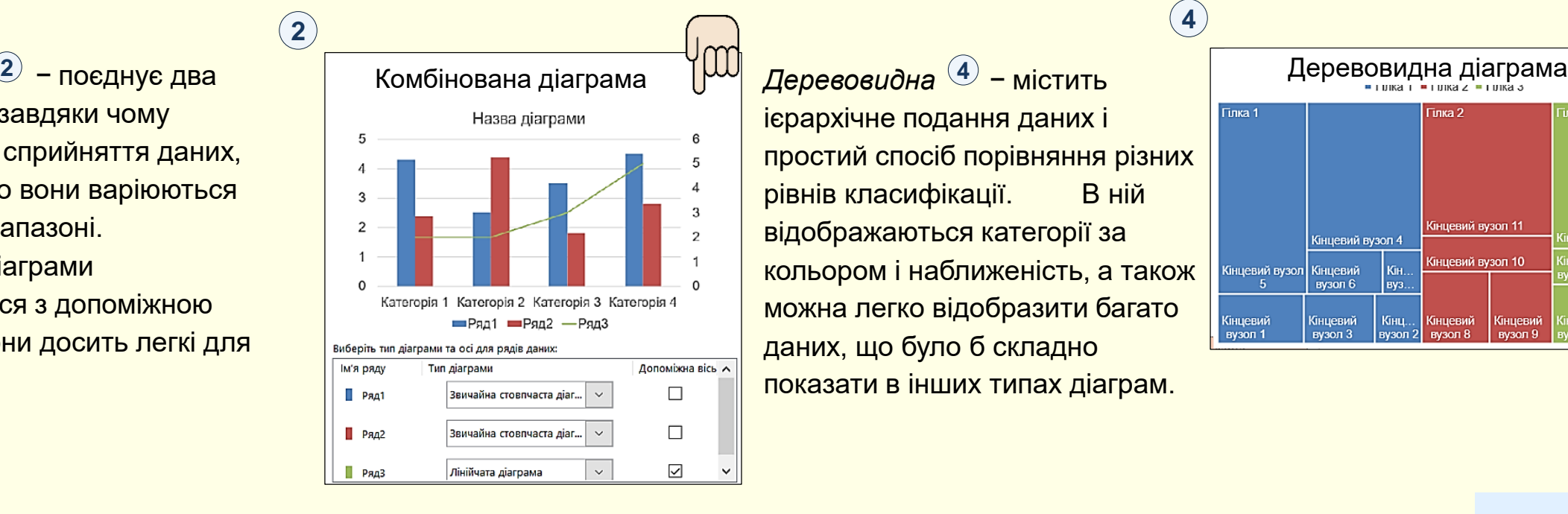

[Ієрархічна секторна](#page-30-0)  $\mathcal{V}^{\text{III}}$  Каскадна  $\textcircled{3}$ - відображає [Каскадна діаграма](#page-32-0) проміжний підсумок фінансових даних у процесі додавання або віднімання значень. Це дає змогу зрозуміти, як на початкове значення впливає ряд додатних і від'ємних значень. **3**

ієрархічне подання даних і

даних, що було б складно

показати в інших типах діаграм.

рівнів класифікації. В ній відображаються категорії за

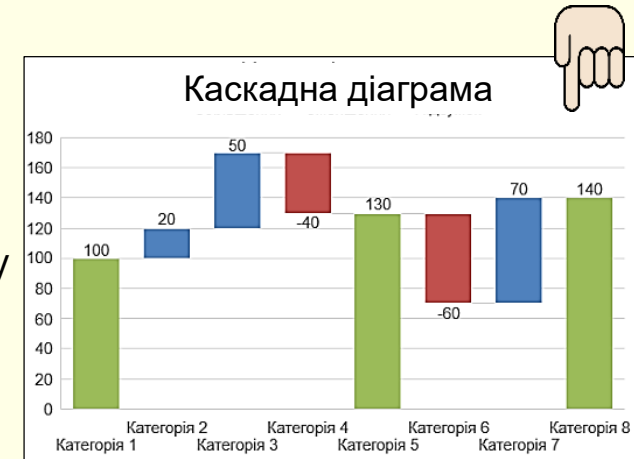

**4** Гілка 1 тика 3 Гілка 2 простий спосіб порівняння різних Кінцевий вузол 11 Кінцевий вузол 4 Сінцевий вузол 10 кольором і наближеність, а також нцевий Кінцевий вузол Кінцевий вузол 6 вуз. можна легко відобразити багато Кінцевий Кінцевий Кінц.. **Кінцевий** Кінцевиі вузол 1 вузол 3 вузол 2 вузол 8 вузол 9

## *Ви б ір т и п у д іа гр а м*

При виборі типу діаграми наочність представлення даних повинна **1** переважувати всі інші її характеристики. Наприклад, якщо необхідно проілюструвати співвідношення окремих даних або тенденцію розвитку, то краще вибрати Стовпчасту ①. Якщо необхідно проілюструвати співвідношення частин окремих показників, то краще обрати кругову або секторну діаграму ② .

Слід також враховувати, що різні типи діаграм не надають однакових можливостей для представлення даних. Наприклад, на 3 дані представлені у вигляді стовпчастої діаграми. Характерною особливістю цих даних є те, що вони мають як додатні, так і від'ємні значення. Така діаграма добре підходить для відображення таких даних. Крім того, на діаграмі може бути відображена лінія

тренду і середнє значення, які можуть бути додатковою важливою інформацією

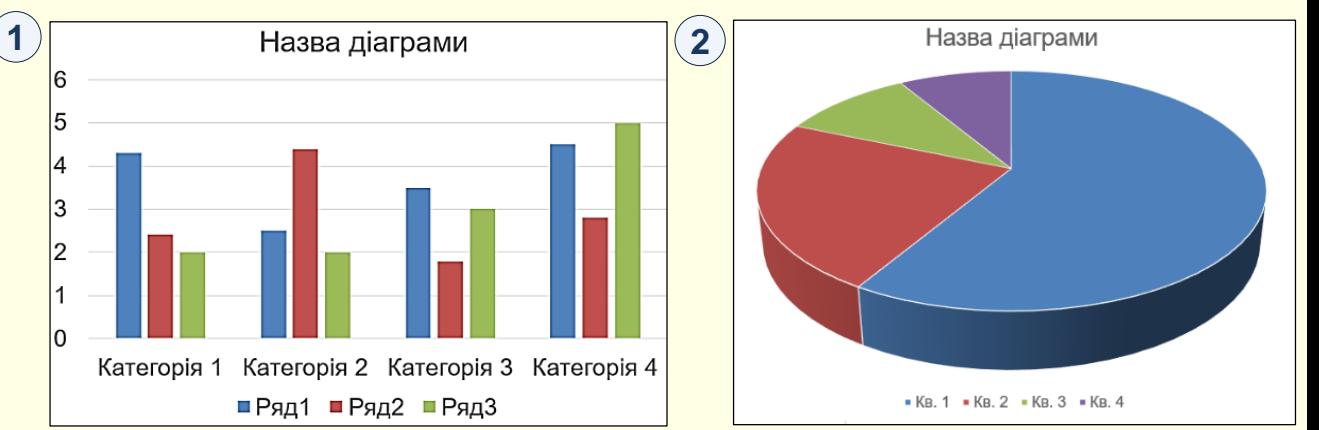

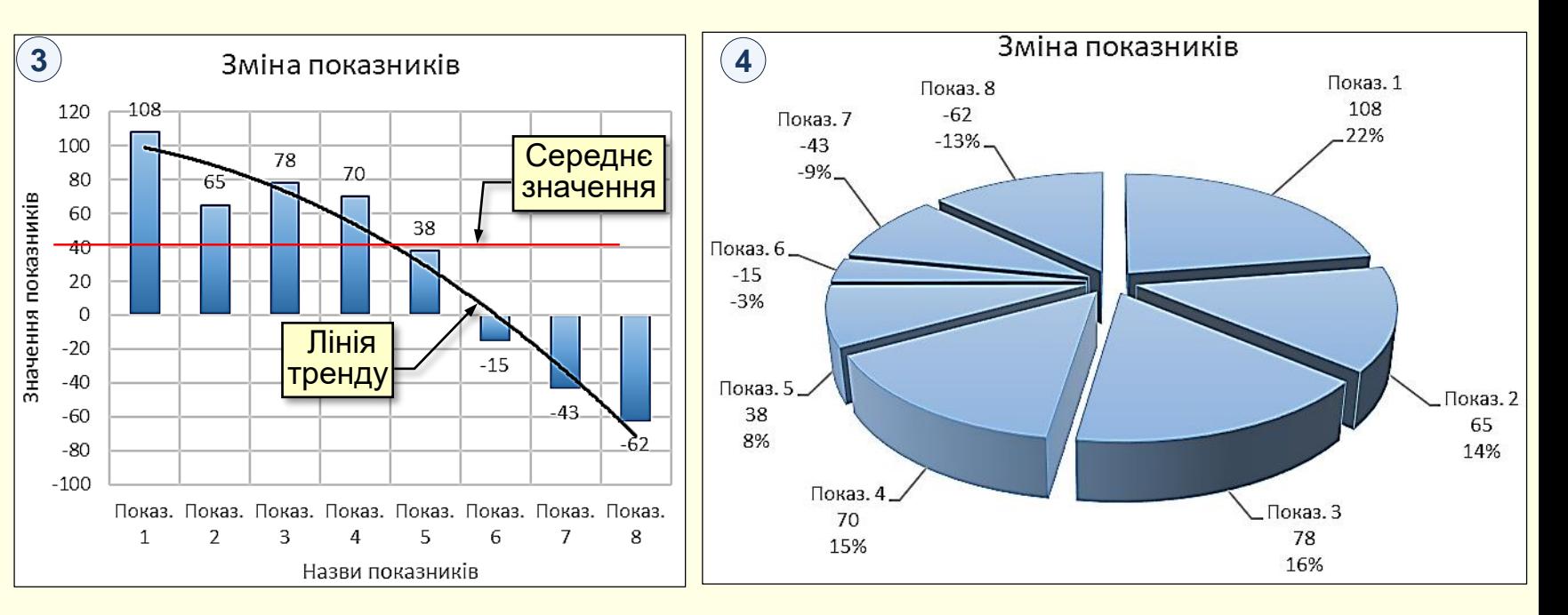

На (4) ті самі дані представлені у вигляді кругової діаграми. Як видно з рисунка, на круговій діаграмі не можна виводити на екран від'ємні значення, а також показати лінію тренда і середнє значення .

## *Ви б ір м ір н о с т і д іа гр а м*

Важливим показником є мірність діаграми. На **1** представлені двомірні дані у вигляді двомірної діаграми, а на $(2)$  ті самі дані у вигляді тривимірної діаграми. З порівняння рисунків можна зробити висновок про те, що двомірні дані простіше і наочніше відображаються на двовимірній діаграмі.

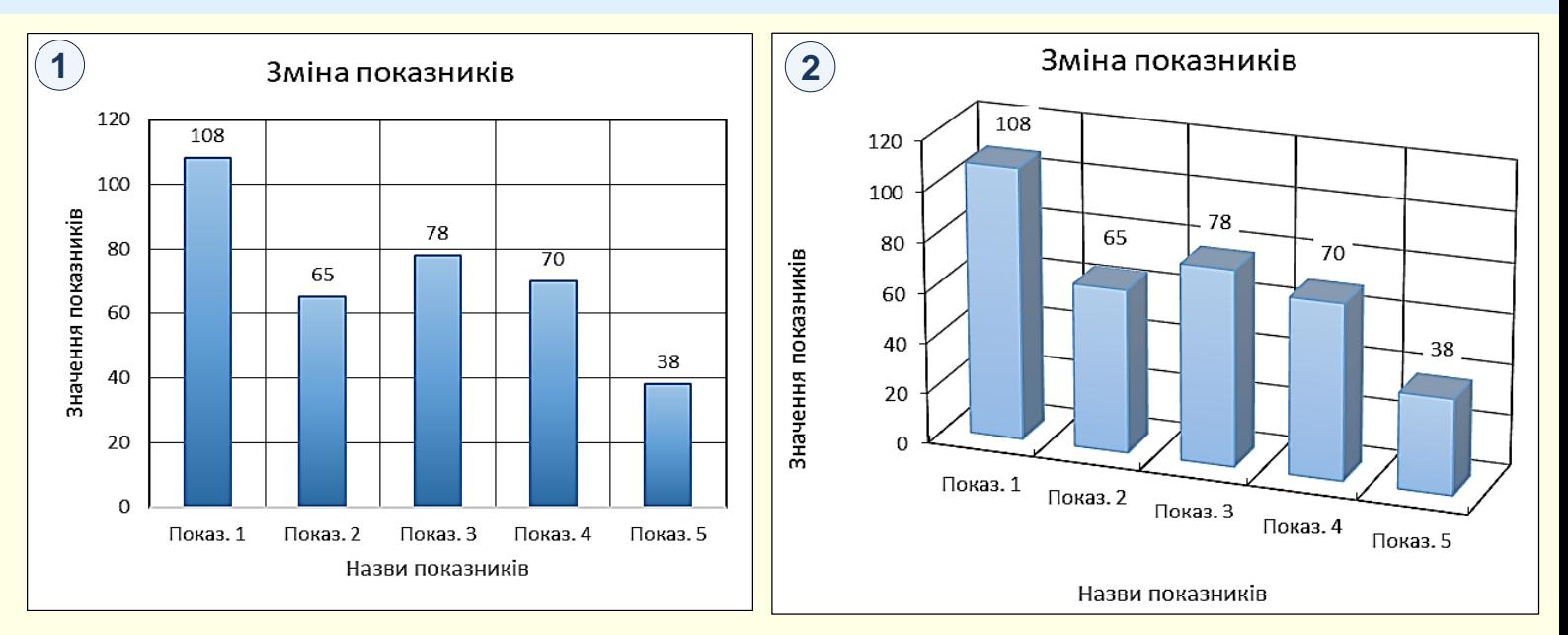

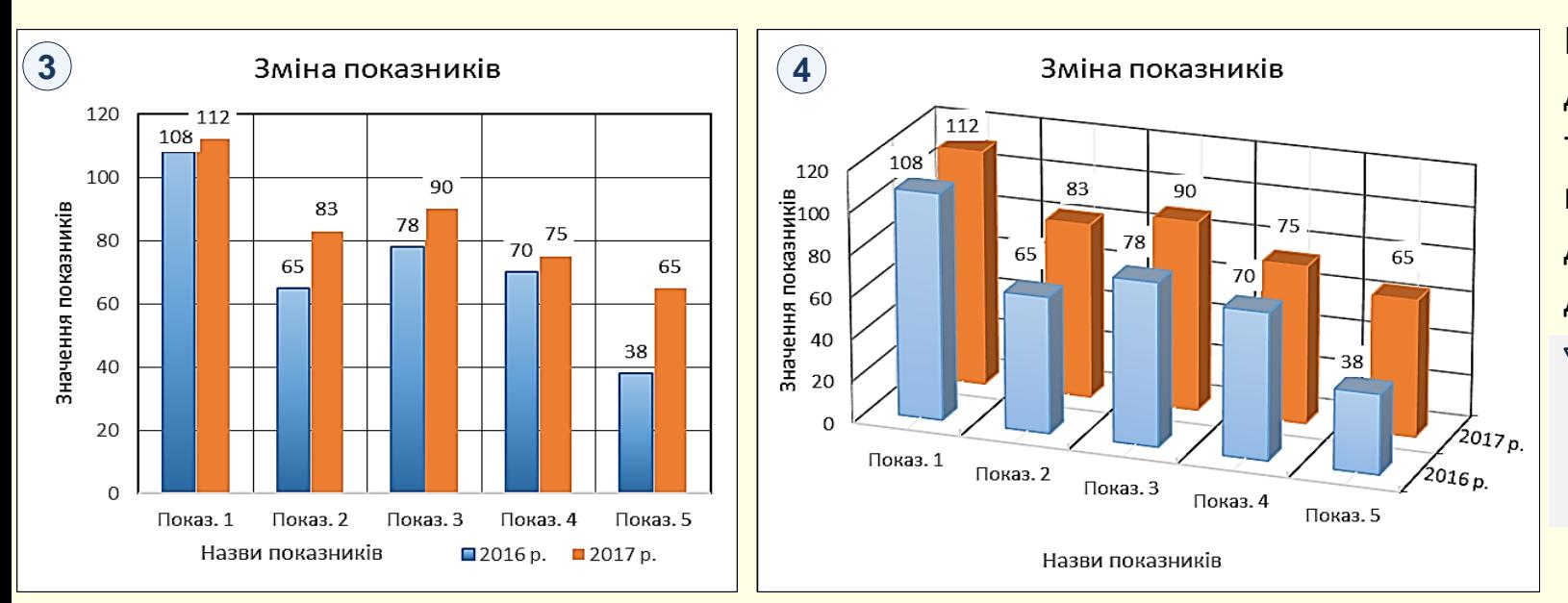

На 3 тривимірні дані представлені у вигляді двомірної діаграми, а на ④ ті самі дані у вигляді тривимірної діаграми. З порівняння рисунків можна зробити висновок про те, що тривимірні дані краще відображаються на тривимірній діаграмі.

#### Рекомендації

Мірність діаграми повинна відповідати мірності даних.

<span id="page-11-0"></span>Після вибору в діалозі *Вставлення діаграми* типу діаграми необхідно зробити клацання на відповідній мініатюрі та на кнопці *О*К, макет діаграми буде автоматично вставлено на  $\overline{\textsf{crop} }$ інку $\overline{\textsf{(1)}}$ .

Ця діаграма є макетом-заготовкою, який передбачає внесення актуальних даних і її форматування у відповідності до потреб користувача. Діаграма будується на підставі модельних даних, що знаходяться в таблиці, яка також виводиться на екран.

Наступним кроком є те, що в таблицю на макеті необхідно ввести актуальні дані. При зміні даних в таблиці автоматично буде змінюватися і діаграма  $\left( 2\right) .$ 

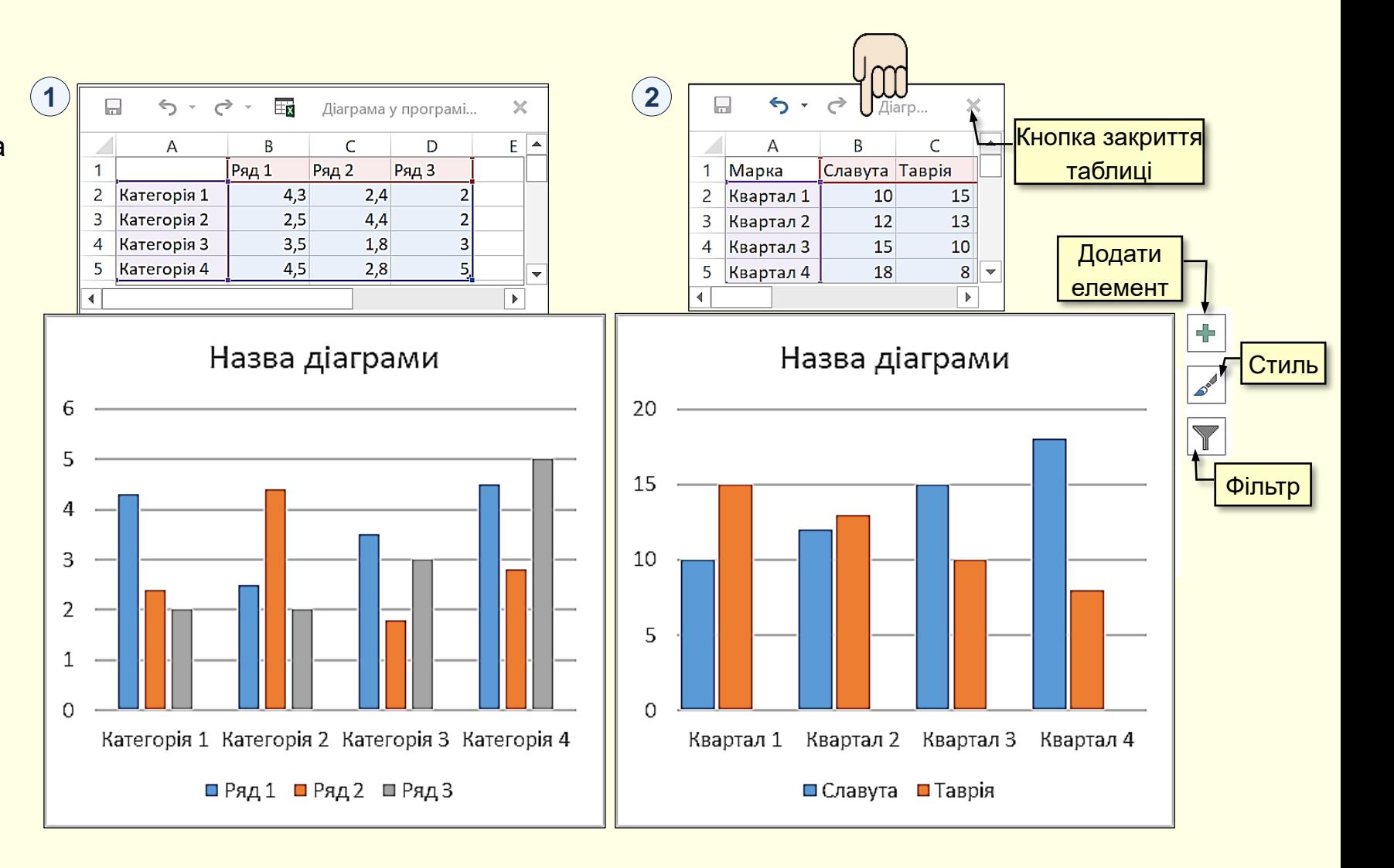

При заповненні таблиці  $\left(1\right)$  актуальними даними треба дотримуватися певних правил:

1. Слід максимально обмежити кількість рядів даних і категорій їх зміни. Велика кількість даних, що виводяться на діаграму, ускладнить її сприйняття. Наприклад, є таблиця, в якій представлена динаміка продажів 20 марок автомобілів по місяцях протягом року. Нескладно підрахувати, що на діаграму необхідно вивести 240 різних даних, що зробить її практично нечитабельною. Розв'язання проблеми можливе двома способами. Перший спосіб представлення даних по частинах, наприклад, вивід на графік динаміки продажів автомобілів різних марок, але одного виробника. Другий спосіб - укрупнення даних, наприклад, вивід на графік динаміки поквартальних продажів автомобілів різних виробників. Досвід показує, що добре сприймаються діаграми, які складаються не більш, ніж з п'яти рядів даних, які змінюються не більше, ніж за п'ятьма категоріями.

2. Заголовки рядів даних повинні бути максимально короткими, для великих заголовків на діаграмах просто немає місця.

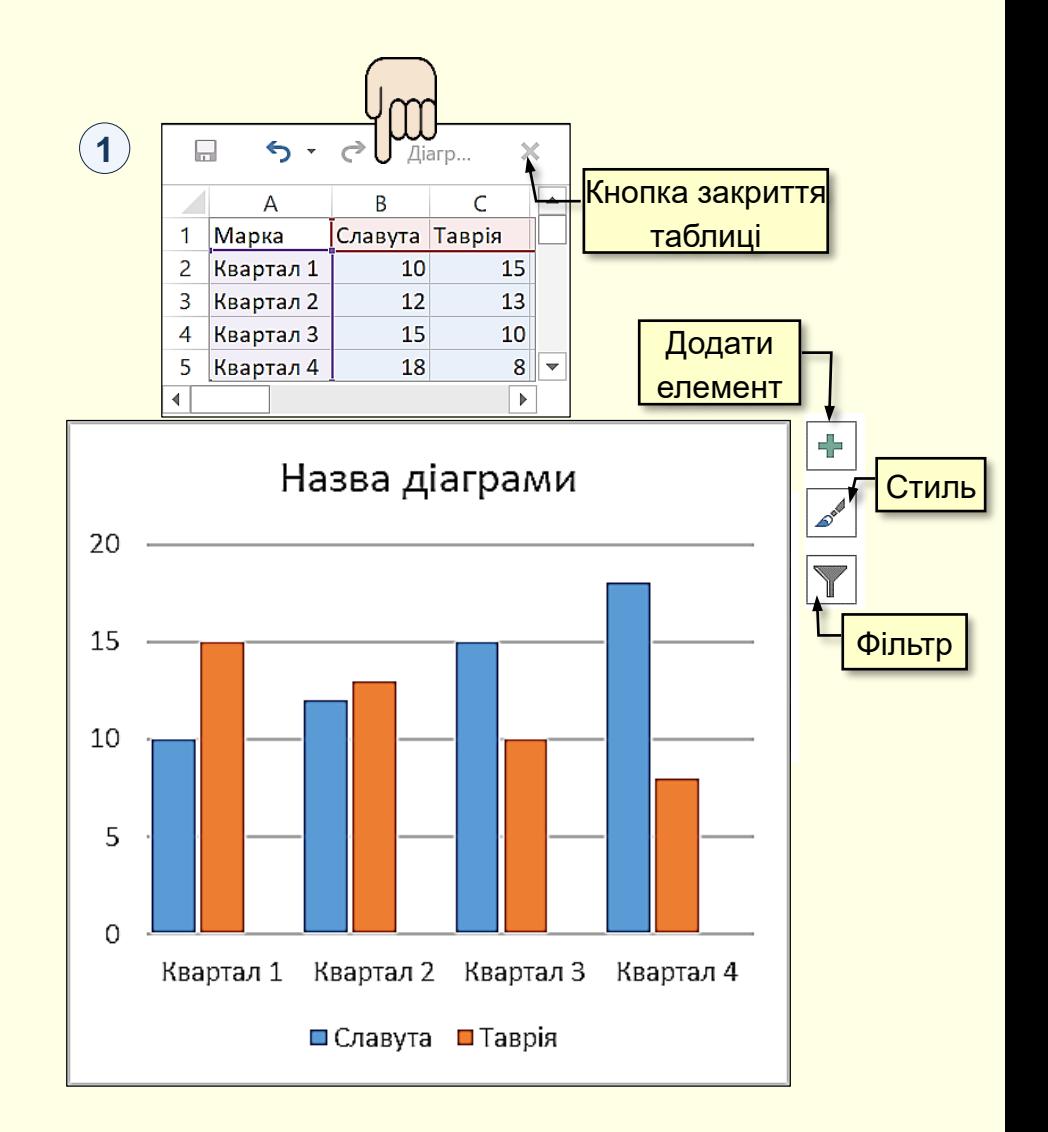

## *Створення діаграм у PowerPoint*

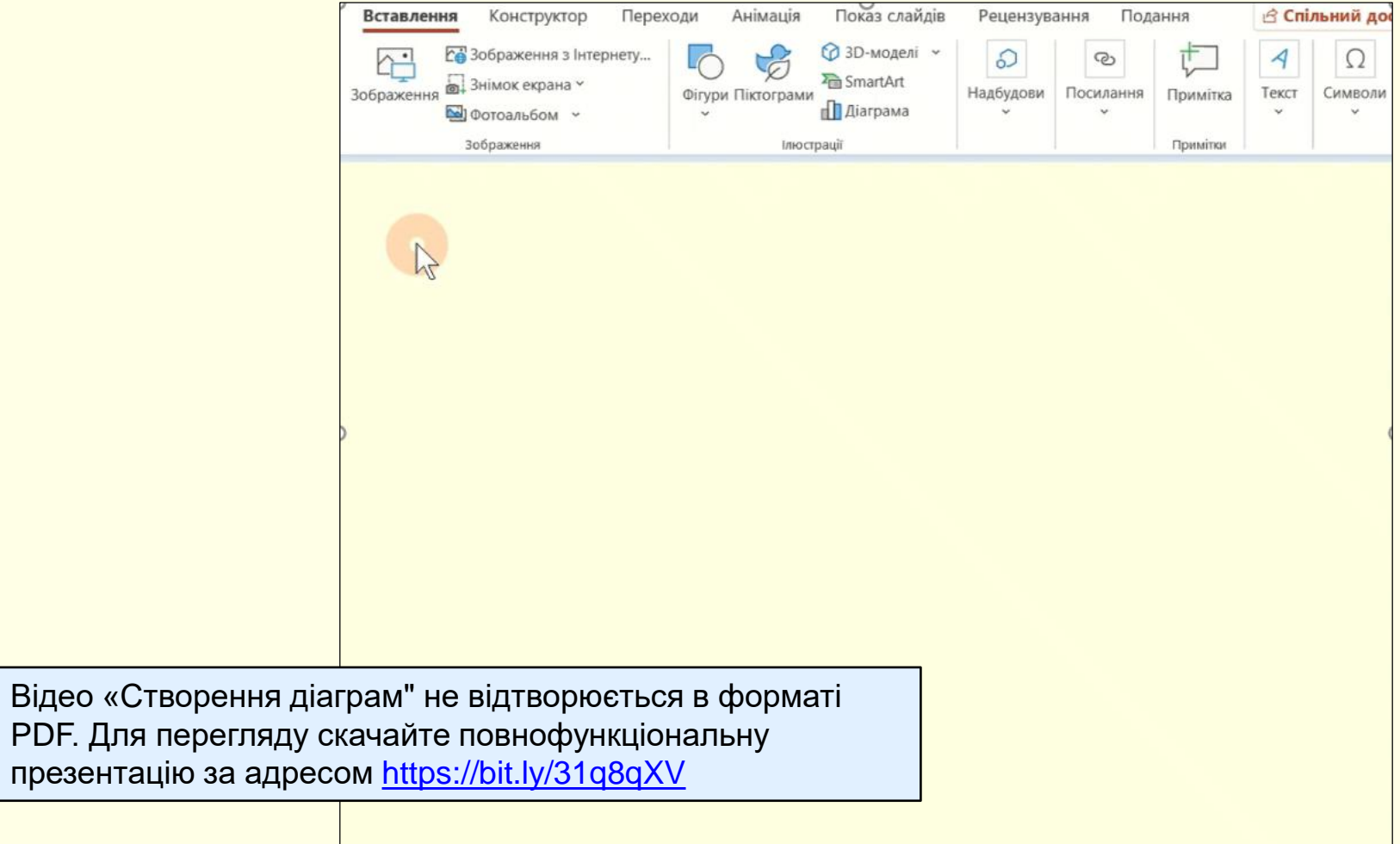

#### *Внесення актуальних даних*

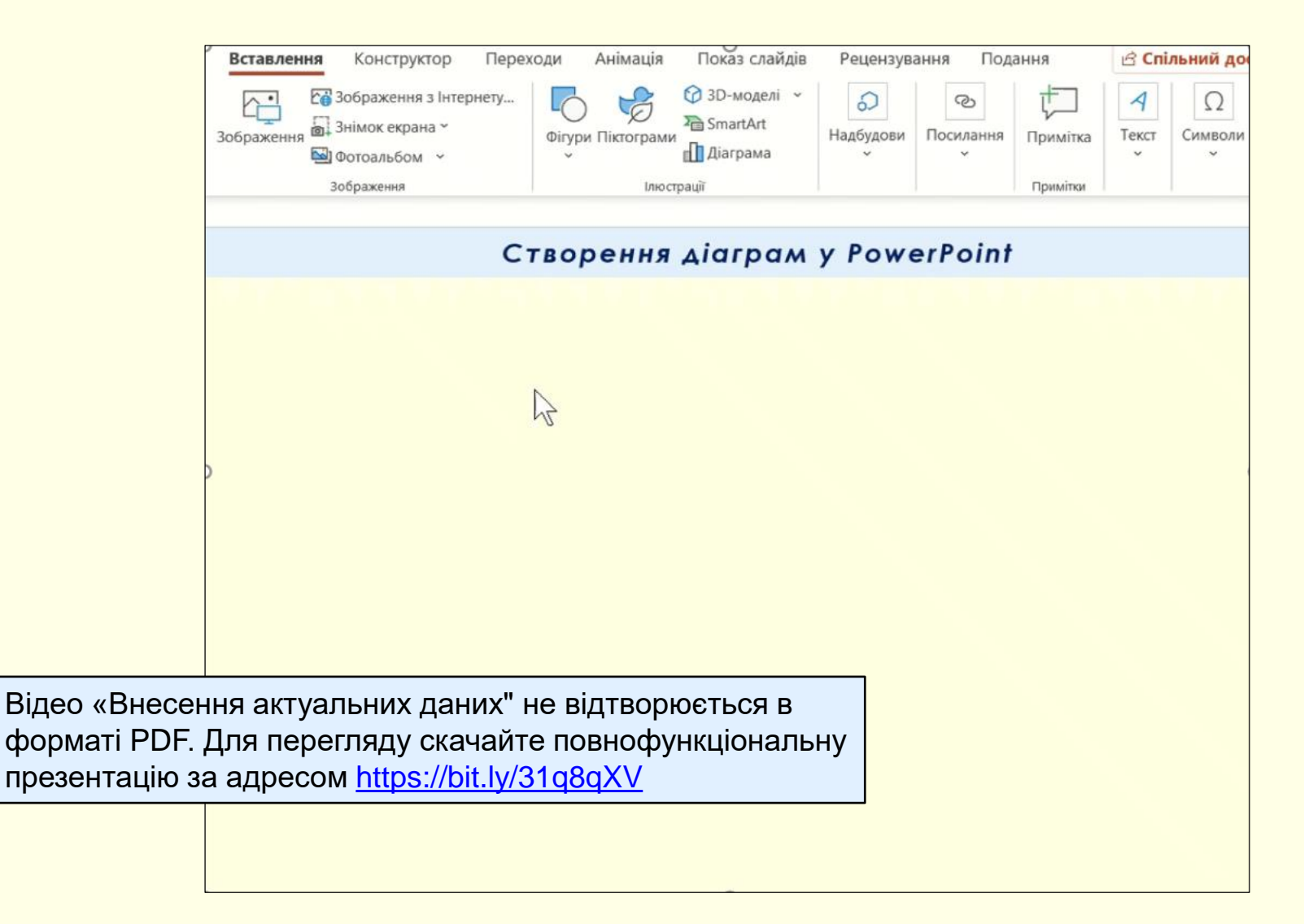

## *С т о в п ч а с т а д і а г р а м а*

<span id="page-15-0"></span>На основі даних, упорядкованих на аркуші в стовпці або рядки, можна побудувати стовпчасту діаграму. У стовпчастих діаграмах категорії зазвичай відображаються на осі абсцис (осі категорій), а значення – на осі ординат (осі значень), як показано на діаграмі . **1**

#### *Типи стовпчастих діаграм*

*Звичайна стовпчаста діаграма та об'ємна звичайна стовпчаста діаграма* . У **2** звичайних стовпчастих діаграмах значення відображаються у плоских стовпцях. В об'ємних стовпчастих діаграмах стовпці об'ємні, але третя вісь значень (вісь Z) не використовується. За допомогою цих діаграм можна відображати такі категорії:

- діапазони значень (наприклад, кількість товару);
- градацію особливих шкал (наприклад, шкалу Лікерта з такими поділками, як "Цілком погоджуюся", "Погоджуюся", "Байдуже", "Не погоджуюся", "Категорично не погоджуюся");
- імена, які не мають конкретного порядку (наприклад, назви товарів, географічні назви або імена людей).

*Стовпчаста діаграма з накопиченням і об'ємна стовпчаста діаграма з накопиченням* 

 $(3)$  . У стовпчастих діаграмах із накопиченням значення відображаються в плоских стовпцях із накопиченням. В об'ємних стовпчастих діаграмах із накопиченням стовпці об'ємні, але вісь Z не використовується. Використовуйте ці діаграми, якщо є кілька рядів даних і потрібно виділити підсумок**.** 

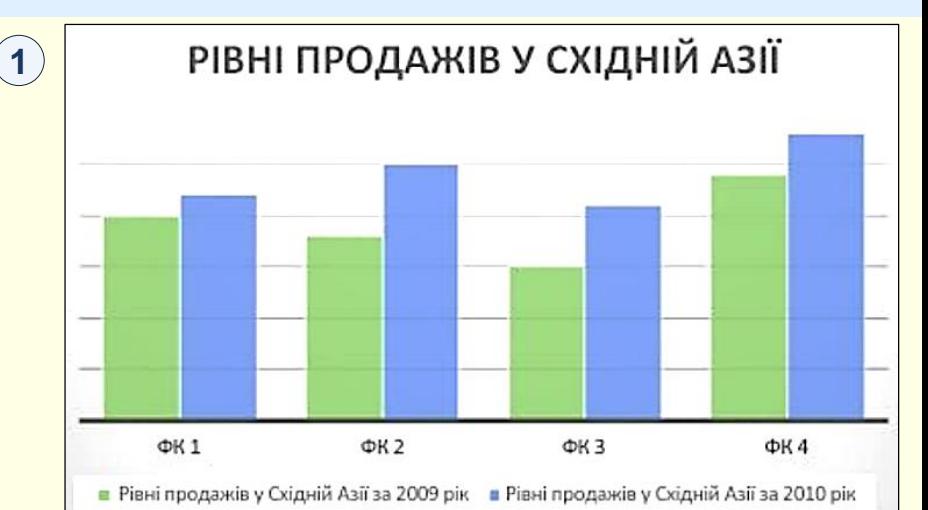

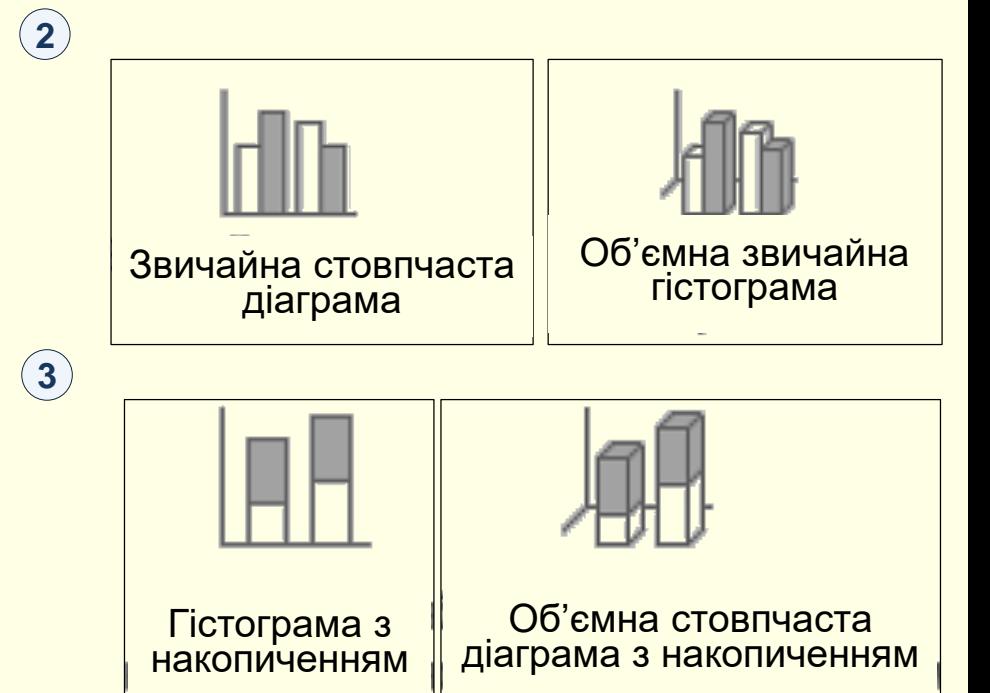

## *С т о в п ч а с т а д і а г р а м а*

#### *Типи стовпчастих діаграм*

*Нормована стовпчаста діаграма з накопиченням і нормована об'ємна*  стовпчаста діаграма з накопиченням <sup>(д)</sup>. У нормованих стовпчастих діаграмах із накопиченням значення відображаються у плоских стовпцях із накопиченням, кожен із яких відповідає 100 %. В об'ємних нормованих стовпчастих діаграмах із накопиченням стовпці об'ємні, але вісь Z не використовується. Діаграми цього типу можна використовувати, якщо є два або кілька рядів даних, і потрібно виділити їх відсоток від цілого, особливо якщо підсумок однаковий для кожної категорії.

Об'ємна стовпчаста діаграма <sup>(5)</sup>. Об'ємні стовпчасті діаграми використовують три осі, які можна змінити (горизонтальну вісь, вертикальну вісь та вісь глибини), а також порівняти точки даних вздовж горизонтальної та осі глибини. Ця діаграма використовується, якщо потрібно порівняти дані з обох категорій і рядів даних.

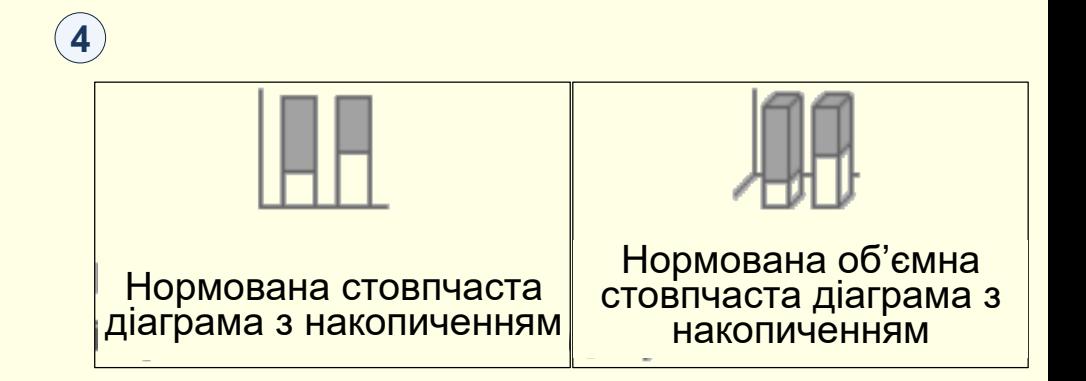

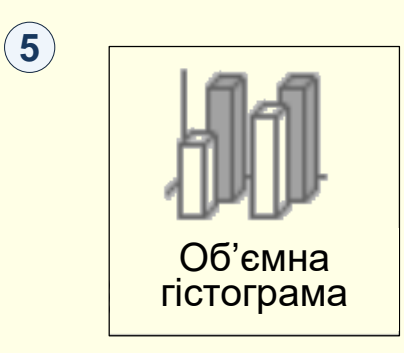

## *Л і н і й ч а т а д і а г р а м а*

<span id="page-17-0"></span>На основі даних, упорядкованих на аркуші у стовпці або рядки, можна побудувати лінійчату діаграму. У лінійчатій діаграмі дані категорій розподіляються рівномірно на осі абсцис, а всі дані значень – на осі ординат  $\left(\boldsymbol{\mathrm{1}}\right)$  .

У лінійчатій діаграмі на рівномірно масштабованій осі можуть відображатися безперервні дані, які змінюються з часом, тому діаграми цього типу ідеальні для відображення тенденцій даних через однакові проміжки часу, наприклад, місяці, квартали або фінансові роки.

#### *Типи лінійчатих діаграм*

 $3$ вичайна лінійчата діаграма та лінійчата діаграма з маркерами  $(2)$ . Лінійчаті діаграми з маркерами для позначення окремих значень даних або без них можна використовувати для демонстрації тенденцій даних залежно від часу або рівномірно розподілених категорій, особливо коли точок даних багато та має значення порядок їх подання. Якщо категорій багато або значення приблизні, використовуйте лінійчату діаграму без маркерів.

Лінійчата діаграма з накопиченням і лінійчата діаграма з накопиченням і маркерами ③ . Лінійчаті діаграми з накопиченням, які відображаються з маркерами для позначення окремих значень даних або без них, можна використовувати для демонстрації тенденцій внеску кожного значення з часом або за впорядкованими категоріями.

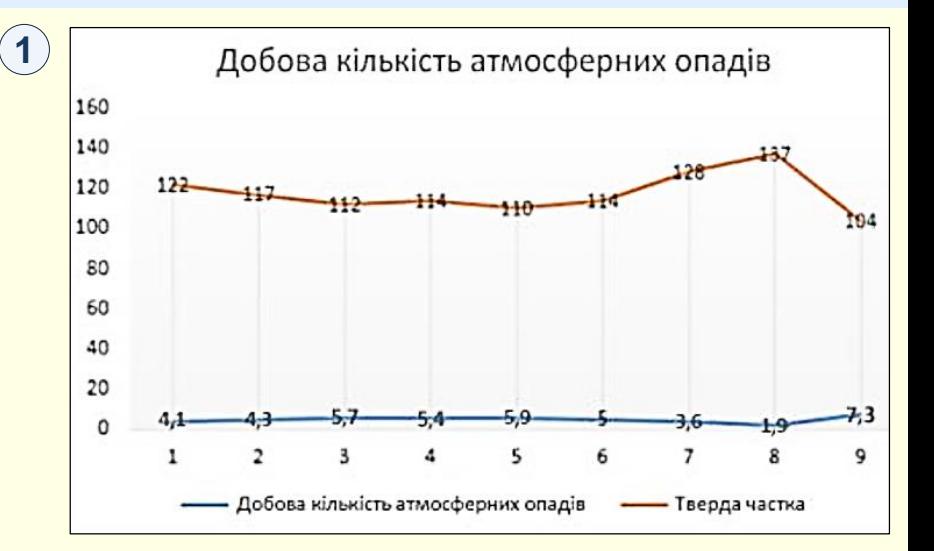

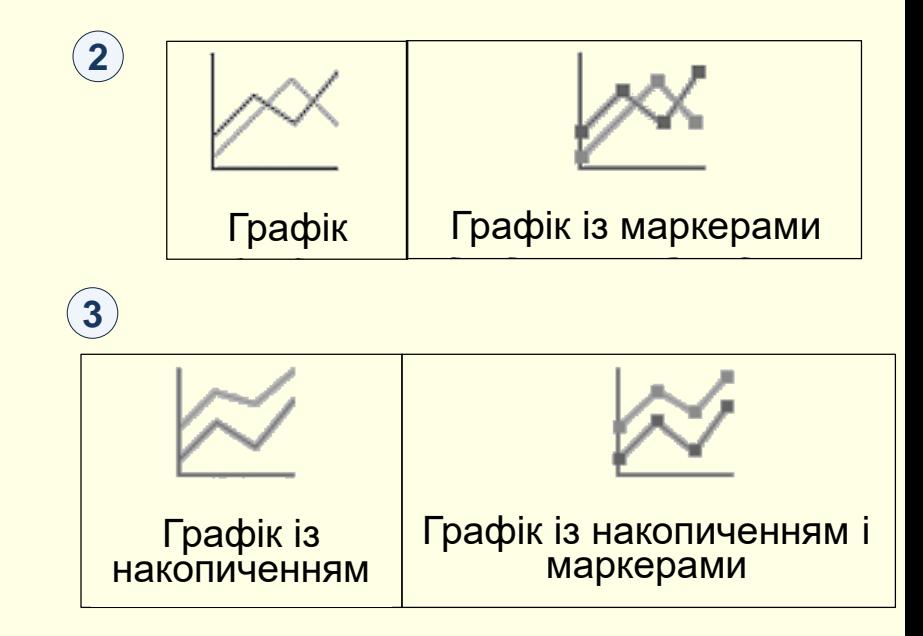

## *Л і н і й ч а т а д і а г р а м а*

#### *Типи лінійчатих діаграм*

*Нормована лінійчата діаграма з накопиченням і нормована лінійчата діаграма з*  накопиченням і маркерами ④ . Нормовані лінійчаті діаграми з накопиченням, які відображаються з маркерами для позначення окремих значень даних або без них, можна використовувати для демонстрації тенденцій внеску кожної величини у відсотках із часом або за впорядкованими категоріями. Якщо категорій багато або значення приблизні, використовуйте нормовану лінійчату діаграму з накопиченням без маркерів.

*Об'ємний графік* . На об'ємних лінійчатих діаграмах кожен рядок або стовпець даних **5** відображається у вигляді об'ємної стрічки. Об'ємна лінійчата діаграма має доступні для змінення вісь абсцис, вісь ординат і вісь Z.

#### Рекомендації

Лінійчаті діаграми найкраще використовувати, якщо діаграма містить кілька рядів даних. Якщо ряд даних тільки один, краще скористатися точковою діаграмою.

У лінійчатих діаграмах із накопиченням дані підсумовуються, що може призвести до небажаних результатів. На таких діаграмах буває важко виявити накопичення, тому намагайтеся використовувати замість них лінійчаті діаграми іншого типу або діаграму з областями з накопиченням.

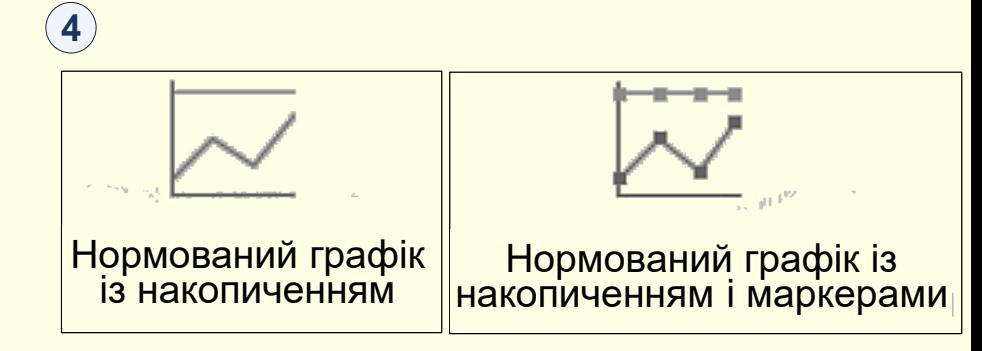

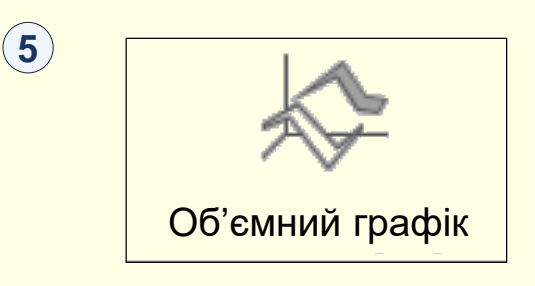

## *С е к т о р н а д і а г р а м а*

<span id="page-19-0"></span>На основі даних, упорядкованих в один рядок або стовпець на аркуші, можна побудувати секторну діаграму. Секторні діаграми відображають розміри елементів в одному ряді даних пропорційно до суми елементів. Точки даних у секторній діаграмі відображаються у вигляді відсоткової частки від цілого круга  $(1)$ .

До секторних діаграм слід звертатися, коли:

- $\epsilon$  лише один ряд даних;
- дані не мають від'ємних значень;
- практично жодні дані не мають нульових значень;
- категорій максимум сім, і всі вони представляють частини одного цілого.

#### *Типи секторних діаграм*

*Секторна діаграма й об'ємна секторна діаграма* . Секторні діаграми показують **2** внесок кожного значення в загальну суму на площині або в об'ємі. Із секторної діаграми можна вручну витягнути сектори, щоб привернути до них увагу.

*Вторинна секторна діаграма та вторинна гістограма* . Вторинні секторні діаграми **3** та вторинні гістограми – це секторні діаграми з меншими значеннями, витягнутими з основної секторної діаграми на додаткову секторну діаграму або гістограму з накопиченням, завдяки чому ці значення легше розрізняти.

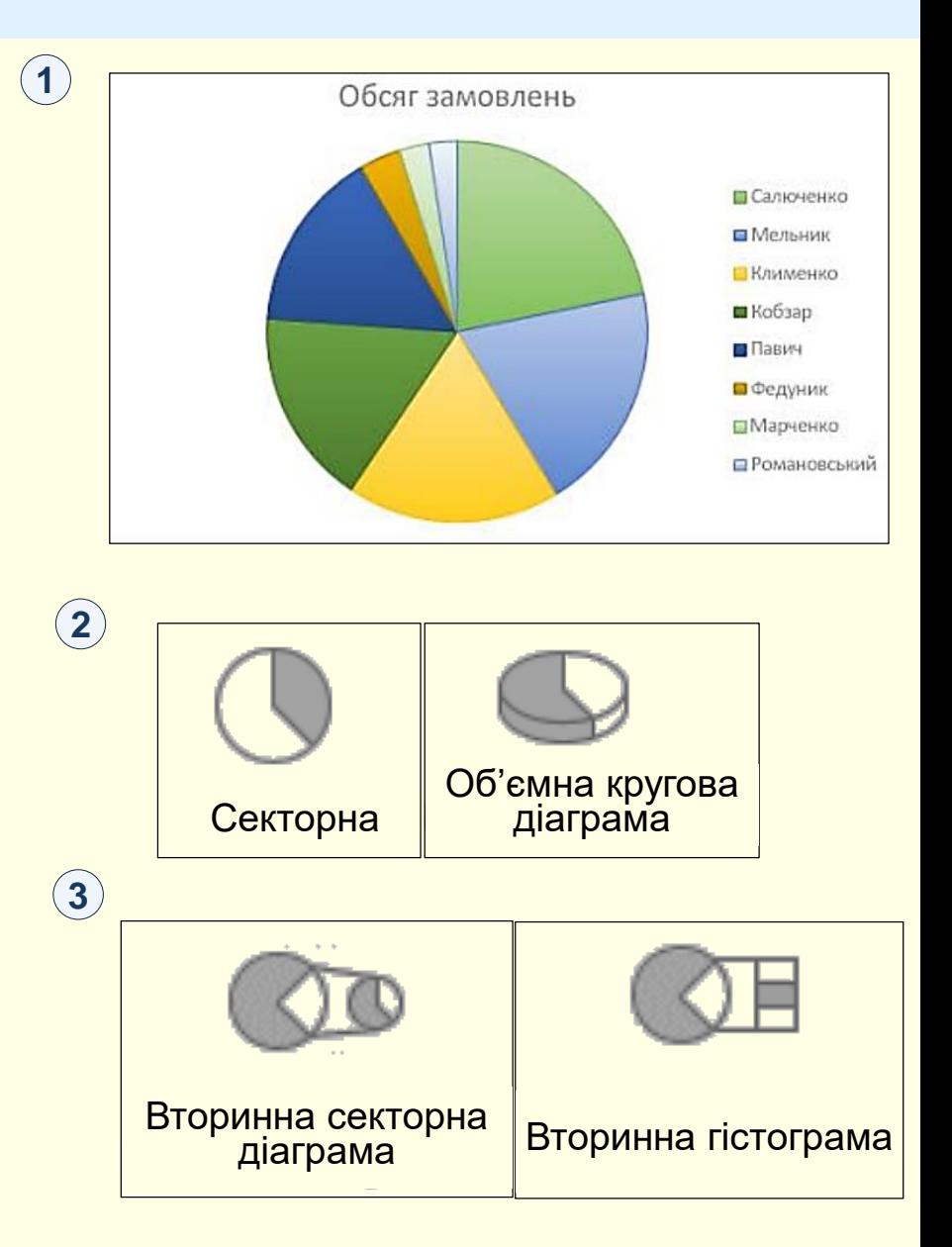

## *К і л ь ц е в а д і а г р а м а*

На основі даних, упорядкованих лише в рядки або стовпці на аркуші, можна побудувати кільцеву діаграму  $\left(\textcolor{red}{4}\right)$  . Як і секторна, кільцева діаграма відображає співвідношення частин до цілого, але вона може містити кілька рядів даних.

#### *Типи кільцевих діаграм*

Кільцева діаграма (2). Секторні діаграми показують внесок кожного значення в загальну суму на площині або в об'ємі. Із секторної діаграми можна вручну витягнути сектори, щоб привернути до них увагу.

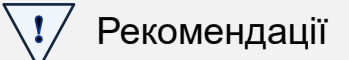

Кільцеві діаграми важкі для сприйняття. Натомість можна використовувати гістограми з накопиченням.

Дані продажів **BDodsworth** Suyama **Davolio E**Fuller Peacock **ELevreling E**Callahan **Buchanan** 

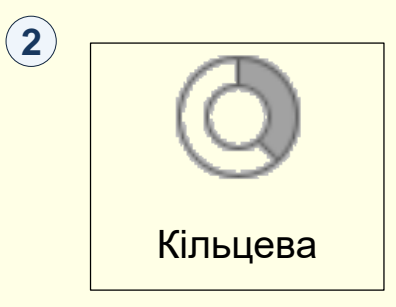

**1**

## *Г і с т о г р а м а*

<span id="page-21-0"></span>На основі даних, упорядкованих у рядки або стовпці на аркуші, можна побудувати гістограму. Гістограми ілюструють порівняння окремих елементів. Зазвичай у гістограмі категорії відкладаються по осі абсцис, а значення – по осі ординат . **1**

Гістограмою варто скористатися, якщо:

- підписи осей доволі довгі;
- відображувані значення проміжки часу.

#### *Типи гістограм*

Звичайна гістограма та звичайна об'ємна гістограма (2) . Звичайні гістограми відображаються на площині. Об'ємні звичайні гістограми відображаються в об'ємі; вісь Z не використовується.

*Гістограма з накопиченням і об'ємна гістограма з накопиченням* 3 . На гістограмах із накопиченням відображається відношення окремих елементів до цілого на площині. Об'ємні гістограми з накопиченням відображаються в об'ємі; вісь Z не використовується.

*Нормована гістограма з накопиченням і об'ємна нормована гістограма з*  накопиченням (4). На гістограмах із накопиченням відображається відношення окремих елементів до цілого на площині. Об'ємні гістограми з накопиченням відображаються в об'ємі; вісь Z не використовується.

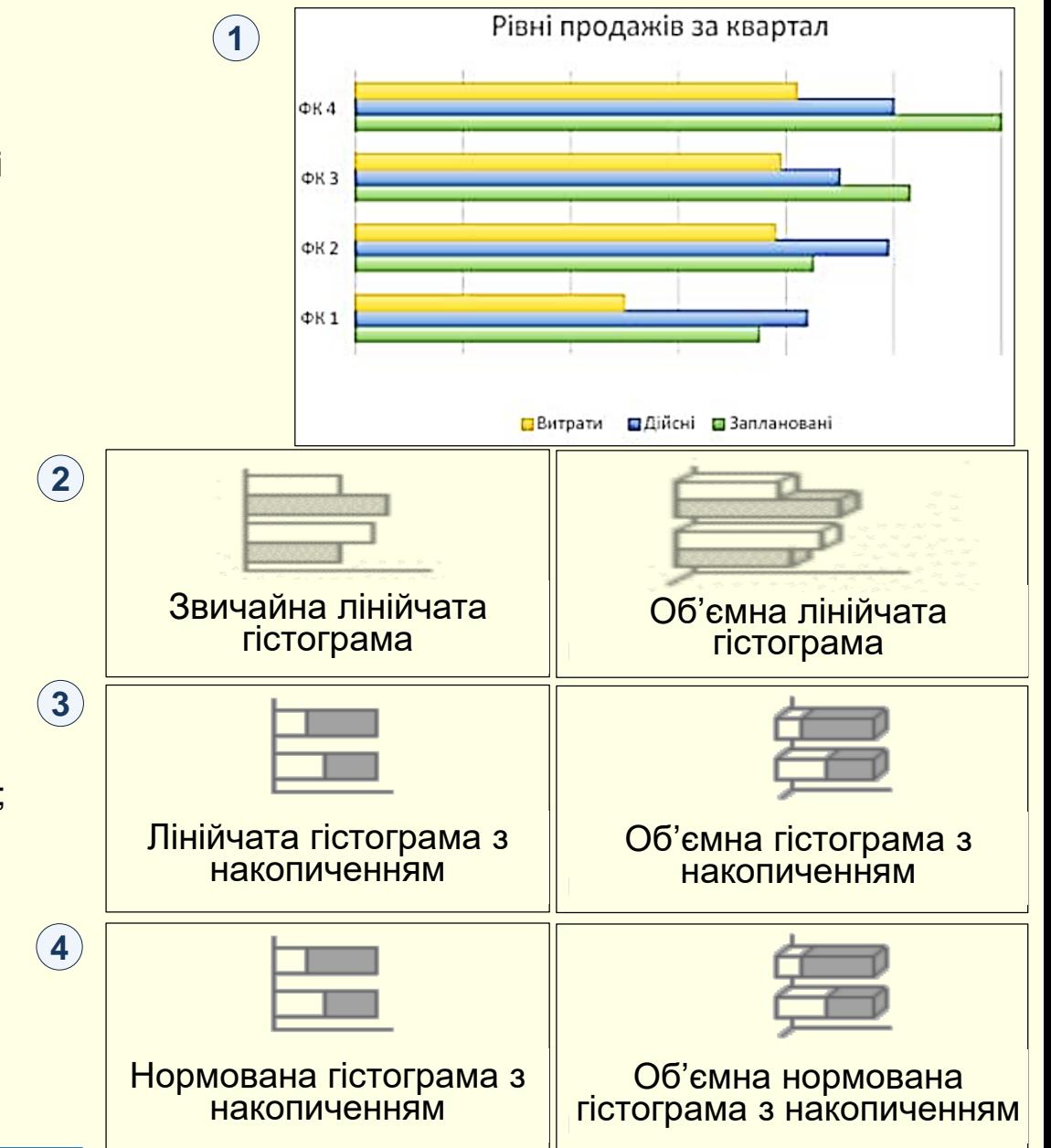

[Повернутися до основного тексту](#page-5-0)

## *Б і р ж о в а д і а г р а м а*

<span id="page-22-0"></span>На основі даних, упорядкованих у рядки або стовпці на аркуші в певному порядку, можна побудувати біржову діаграму. Як видно з назви, біржові діаграми застосовуються для відображення коливань біржових цін. Однак ці діаграми можна використовувати для відображення коливань інших даних, наприклад, кількості опадів за добу або річних температур. Щоб створити біржову діаграму, потрібно розташувати дані в правильному порядку.

Наприклад, щоб створити просту біржову діаграму із трьома значеннями (найвищий, найнижчий, кінцевий курси), потрібно впорядкувати дані у стовпці, ввівши для них заголовки "Найвищий", "Найнижчий" і "Кінцевий" саме в такому порядку $(1)$ .

#### *Типи біржових діаграм*

*Біржова діаграма з трьома значеннями (найвищий, найнижчий, кінцевий курси)*   $\left( 2\right) \;$ . Для цієї біржової діаграми потрібні три ряди значень, розташованих у такому порядку: найвищий, найнижчий, а потім кінцевий курс.

*Біржова діаграма з чотирма значеннями (початковий, найвищий, найнижчий, кінцевий курси)* . Для цієї біржової діаграми потрібні чотири ряди значень, **3 3**розташованих у такому порядку: початковий, найвищий, найнижчий, а потім кінцевий курс.

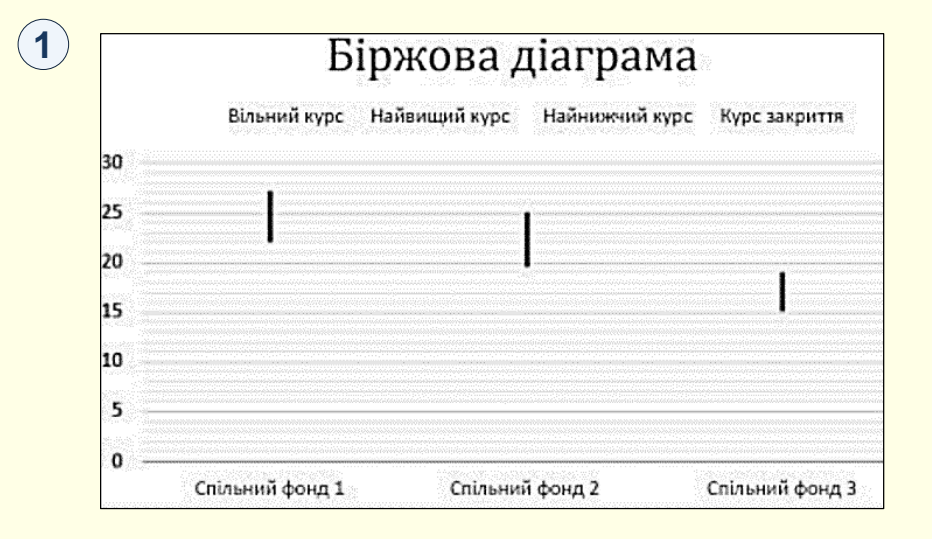

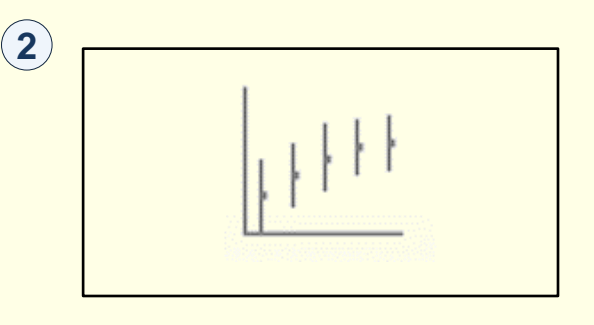

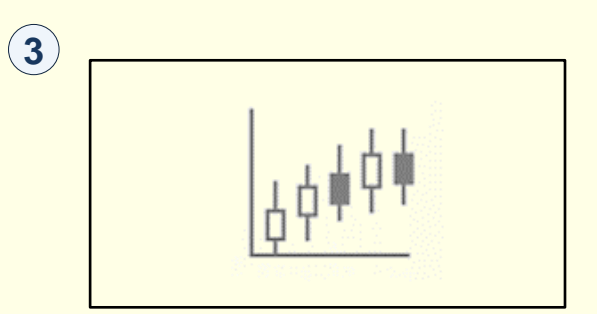

## *Б і р ж о в а д і а г р а м а*

#### *Типи біржових діаграм*

*Біржова діаграма (обсяг, найвищий курс, найнижчий курс, курс закриття)*  $\left(4\right)$ . Для цієї біржової діаграми потрібні чотири ряди значень, розташованих у такому порядку: обсяг, найвищий, найнижчий, а потім кінцевий курс. Вона показує обсяг за допомогою двох осей значень: одна – для стовпців, які відображають обсяг, а інша – для біржових цін.

*Біржова діаграма з п'ятьма значеннями (обсяг, початковий, найвищий, найнижчий, кінцевий курси)* . Для цієї біржової діаграми потрібно п'ять рядів **5 5** значень, розташованих у такому порядку: обсяг, початковий, найвищий, найнижчий, а потім кінцевий курс.

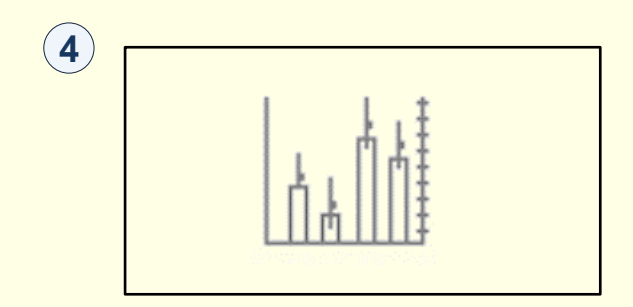

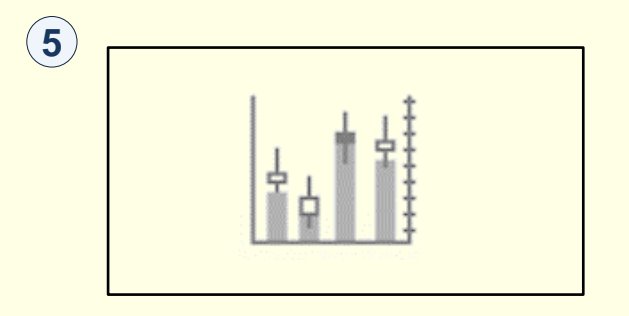

## *Поверхнева діаграма*

<span id="page-24-0"></span>На основі даних, упорядкованих у рядки або стовпці на аркуші, можна побудувати поверхневу діаграму. Така діаграма корисна, якщо потрібно знайти оптимальні комбінації між двома наборами даних. Як на топографічній карті, кольори та контури показують області, що належать до одного діапазону значень. Поверхневу діаграму можна створити, якщо категорії та ряди даних – числові значення  $\left( 1\right) .$ 

#### *Типи поверхневих діаграм*

Об'ємна поверхнева діаграма <sup>(2)</sup>. Ця діаграма відображає об'ємне подання даних, яке можна порівняти з гумовим полотном, натягнутим на об'ємну стовпчасту діаграму. Вона зазвичай використовується для демонстрації співвідношень між великими обсягами даних, якщо ці співвідношення важко помітити іншим чином. Кольорові смуги на поверхневій діаграмі не відповідають рядам даних, вони лише показують різницю між значеннями.

Каркасна об'ємна поверхнева діаграма (3). Об'ємна поверхнева діаграма, яка відображається без кольору на поверхні, називається каркасною об'ємною поверхневою діаграмою. На такій діаграмі відображаються лише лінії. Каркасна об'ємна поверхнева діаграма не така легка для сприйняття, але за її допомогою великі набори даних можна відображати набагато швидше порівняно з об'ємною поверхневою діаграмою.

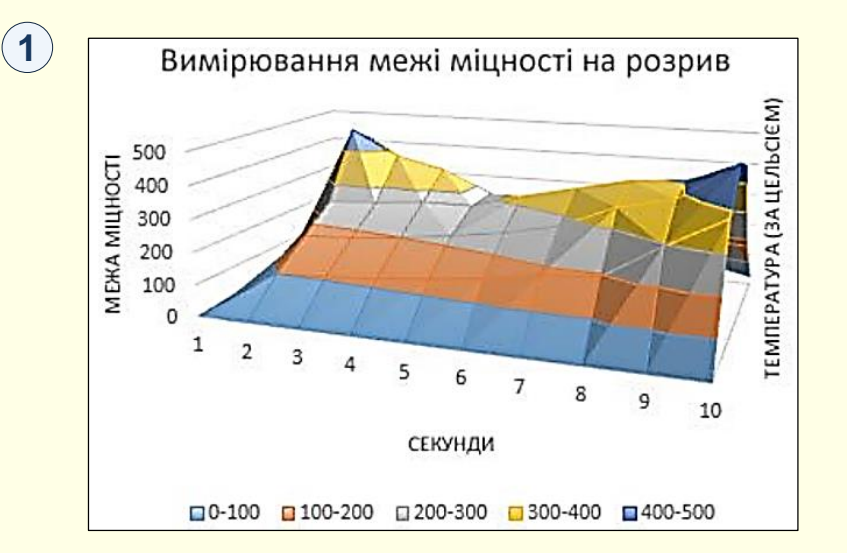

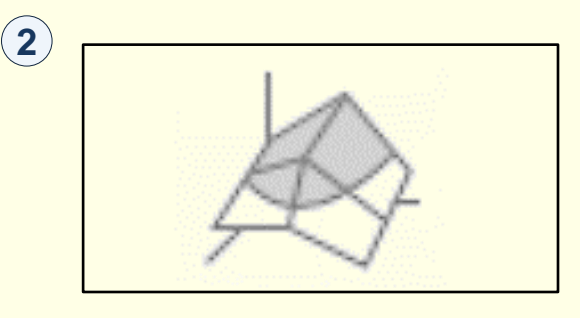

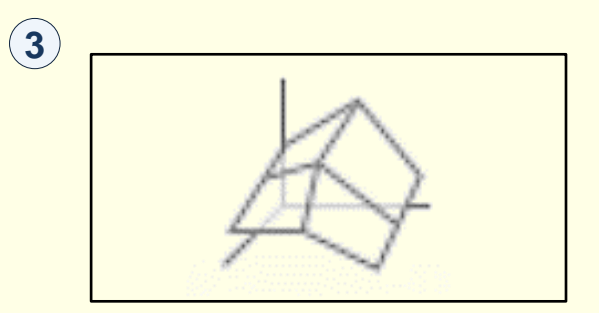

## *Поверхнева діаграма*

#### *Типи поверхневих діаграм*

Контурна діаграма (4). Контурні діаграми – це поверхневі діаграми у вигляді згори, подібні до плоских топографічних карт. На контурній діаграмі кольорові смуги відповідають певним діапазонам значень. Лінії на контурній діаграмі з'єднують інтерпольовані точки однакових значень.

*Каркасна контурна діаграма* (5) . Каркасні контурні діаграми – це також поверхневі діаграми **у вигляді згори**. Каркасні діаграми не мають кольорових смуг на поверхні й відображають лише лінії. Каркасні контурні діаграми важкі для сприйняття. Замість них можна використовувати об'ємні поверхневі діаграми.

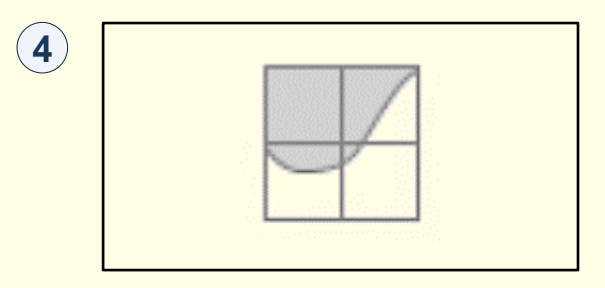

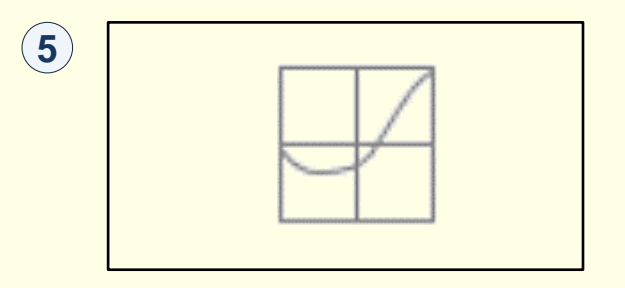

## *П е л ю с т к о в а д і а г р а м а*

 $(1)$ 

<span id="page-26-0"></span>На основі даних, упорядкованих у стовпці або рядки на аркуші, можна побудувати пелюсткову діаграму. Пелюсткові діаграми порівнюють зведені значення з певної кількості ряд даних $\ket{\Psi}$  .

#### *Типи пелюсткових діаграм*

 $3$ вичайна пелюсткова діаграма (2) та пелюсткова діаграма з маркерами  $(3)$  . Пелюсткові діаграми з маркерами для окремих точок даних або без них відображають зміни даних відносно центральної точки.

Заповнена пелюсткова діаграма (4). На заповненій пелюстковій діаграмі області, які охоплюють ряди даних, заповнюються кольором.

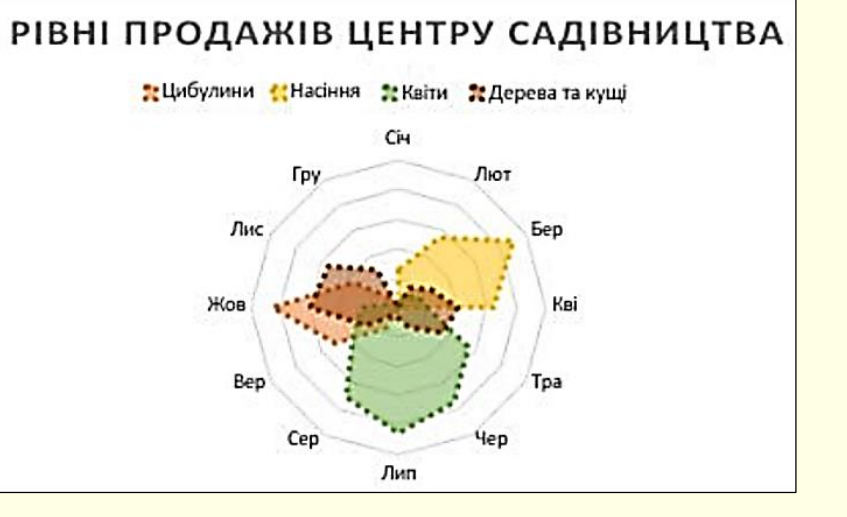

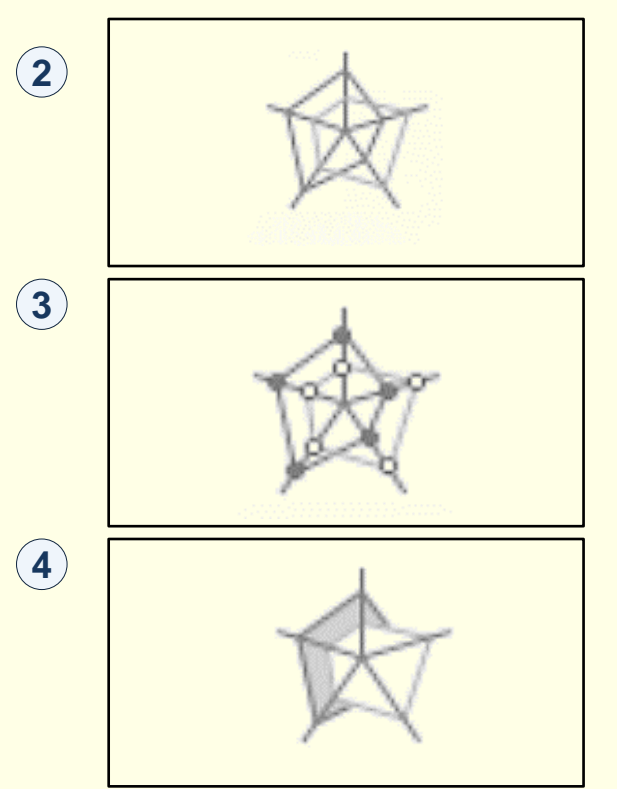

<span id="page-27-0"></span>На основі даних, упорядкованих у рядки або стовпці на аркуші, можна побудувати точкову діаграму. Розмістить значення X в одному рядку або стовпці, а потім введіть відповідні значення Y у суміжних рядках або стовпцях.

Точкова діаграма має дві осі даних: вісь абсцис (X) і вісь ординат (Y). Ці пари значень x і y відповідають точкам даних і відображаються в нерегулярних інтервалах або кластерах. Точкові діаграми зазвичай застосовуються для відображення та порівняння числових значень, наприклад, наукових, статистичних або інженерних даних . **1**

Точковою діаграмою варто скористатися, якщо:

- потрібно змінити масштаб горизонтальної осі;
- потрібно показати цю вісь у логарифмічному масштабі;
- значення для горизонтальної осі мають нерівні проміжки;
- на осі абсцис багато точок даних;
- потрібно добрати незалежні масштаби осей точкової діаграми, щоб показати додаткову інформацію про значення, які включають пари згрупованих наборів значень;
- потрібно показати схожість між великими наборами даних, а не різницю між точками даних;
- потрібно порівняти багато точок даних незалежно від часу: що більше даних включено до точкової діаграми, то кращим буде таке порівняння.

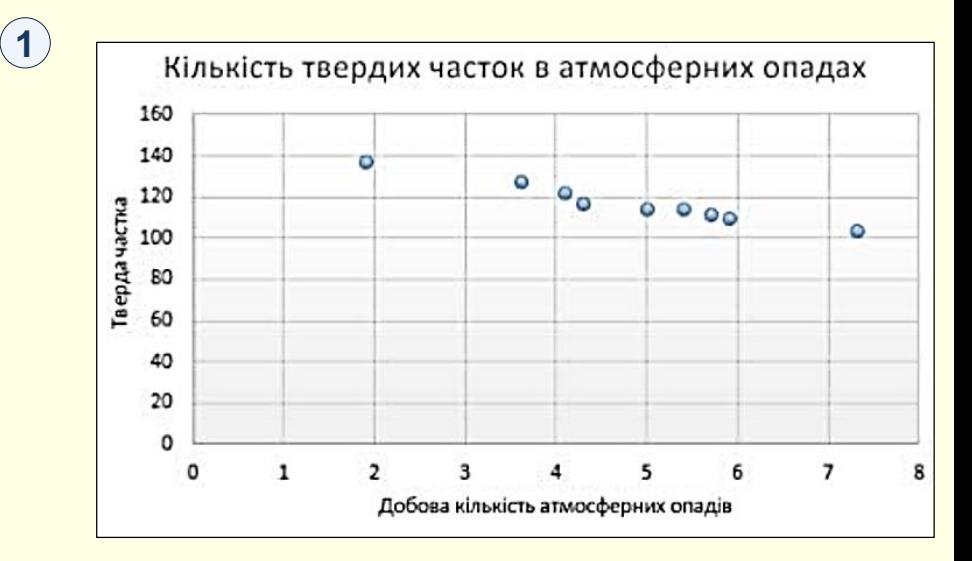

## Точкова та бульбашкова діаграма

#### *Типи точкових діаграм*

*Точкова діаграма* . На цій діаграмі відображаються точки даних без сполучних **2** ліній для порівняння пар значень.

Гочкова діаграма із плавними лініями й маркерами (3) та точкова діаграма із *плавними лініями .* На діаграмі цього типу відображається плавна крива, яка **4** з'єднує точки даних. Плавні криві можуть відображатися як із маркерами, так і без них. Від маркерів доцільно відмовитися, якщо точок даних багато.

**Точкова діаграма з прямими лініями**  $(5)$  **і маркерами та точкова діаграма з** *прямими лініями .* У цій діаграмі відображаються прямі сполучні лінії між **6** точками даних. Прямі лінії можна показувати за допомогою маркерів або без них.

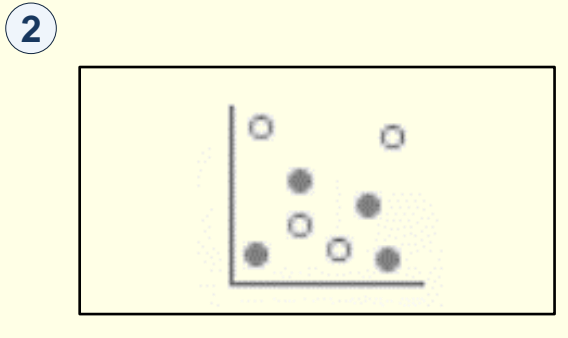

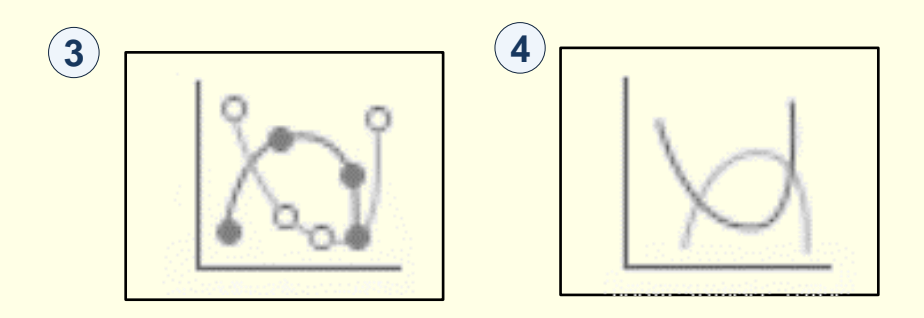

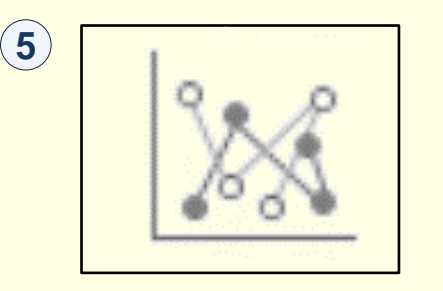

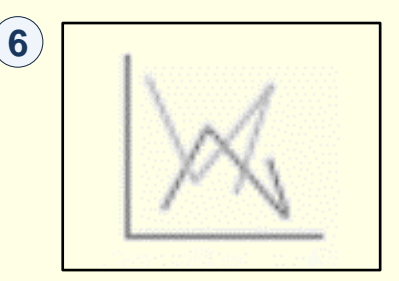

## *Д і а г р а м а Д е р е в о в и д н а к а р т а*

<span id="page-29-0"></span>Діаграма *Деревовидна карта* містить Ієрархічне подання даних і простий спосіб порівняння різних рівнів класифікації . У діаграмі *Деревовидна карта*  **1** відображаються категорії за кольором і наближеність, а також можна легко відобразити багато даних, які були б ускладнені в інших типах діаграм. Діаграма *Деревовидна карта* може бути накреслена, коли в ієрархічній структурі та схемі *Деревовидна карта* використовується пуста (пусті) клітинки, які добре підходять для порівняння пропорцій в ієрархії.

Підтипів деревовидних карт не існує.

## $\left( 1\right)$

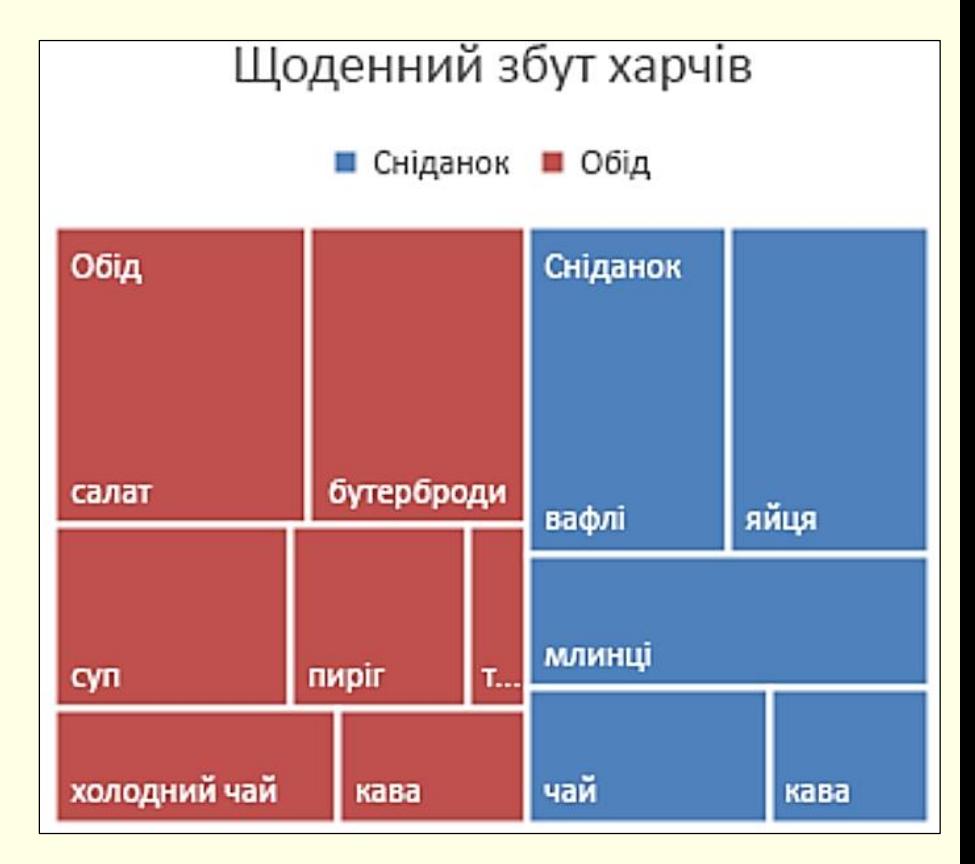

## *І є р а р х і ч н а с е к т о р н а д і а г р а м а*

<span id="page-30-0"></span>Діаграма Sunburst ідеально підходить для відображення ієрархічних даних і може бути накреслена, коли в ієрархічній структурі є пусті клітинки  $\ket{\mathbb{1}}$ . Кожен рівень  $\ket{\mathbb{1}}$ ієрархії представлений у вигляді одного кільця або кола, причому внутрішнє коло – це вершина ієрархічної структури. Діаграма Sunburst без будь-яких ієрархічних даних (один рівень категорій) схожий на кільцеву діаграму. Проте діаграма "Сонячне проміння" з кількома рівнями категорій показує, як зовнішні кільця пов'язані з внутрішніми. Діаграма Sunburst найбільш ефективна на позначці того, як одне кільце розбито на частини, що сприяють її змінній діяльності.

Підтипів ієрархічних секторних діаграм не існує.

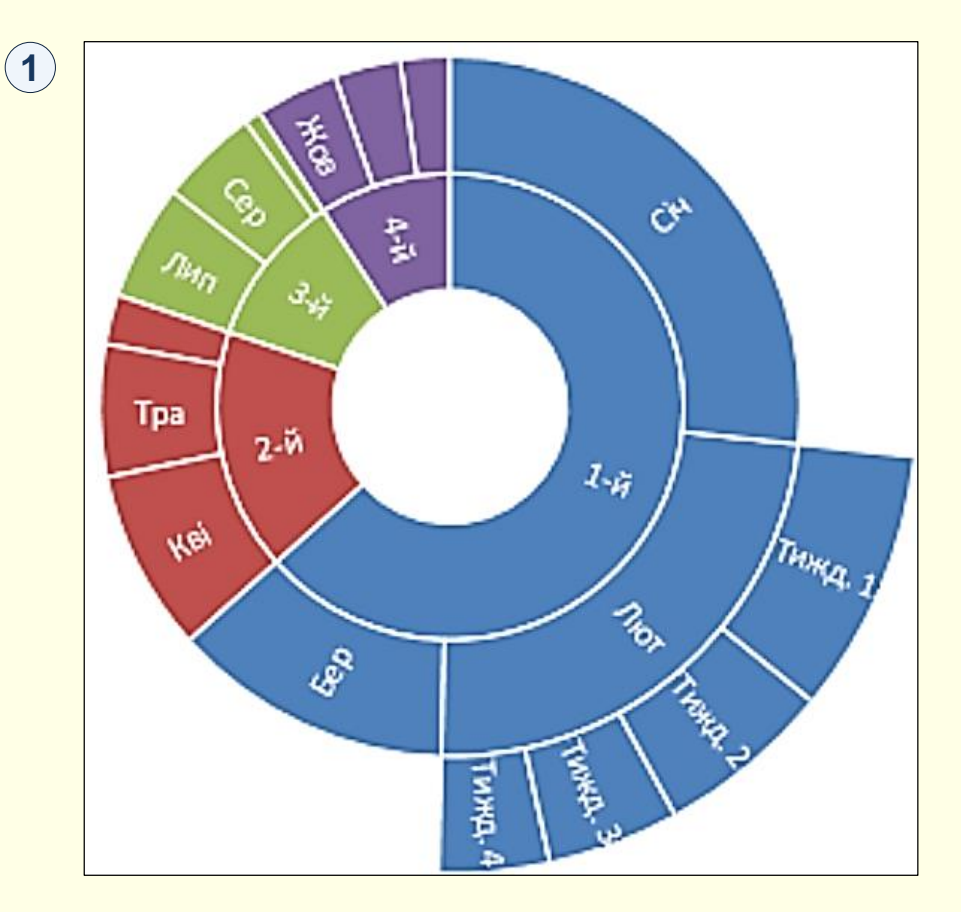

## *Г і с т о г р а м и*

<span id="page-31-0"></span>Дані, побудовані на гістограмі, відображаються в межах розподілу. Кожний стовпець діаграми називається кошиком, який можна змінити для подальшого аналізу даних  $\left(\begin{matrix} 1\end{matrix}\right)$  .

#### *Типи гістограм*

*Гістограма* . На гістограмі відображається розподілення даних, згрупованих у **2** біни частот.

 $\bm{\mathit{Q}}$ іаграма Парето $^{(\textbf{3})}$  . Діаграма Парето – це відсортована гістограма, яка містить як стовпці, відсортовані за спаданням, так і лінію, яка позначає загальний сукупний відсоток.

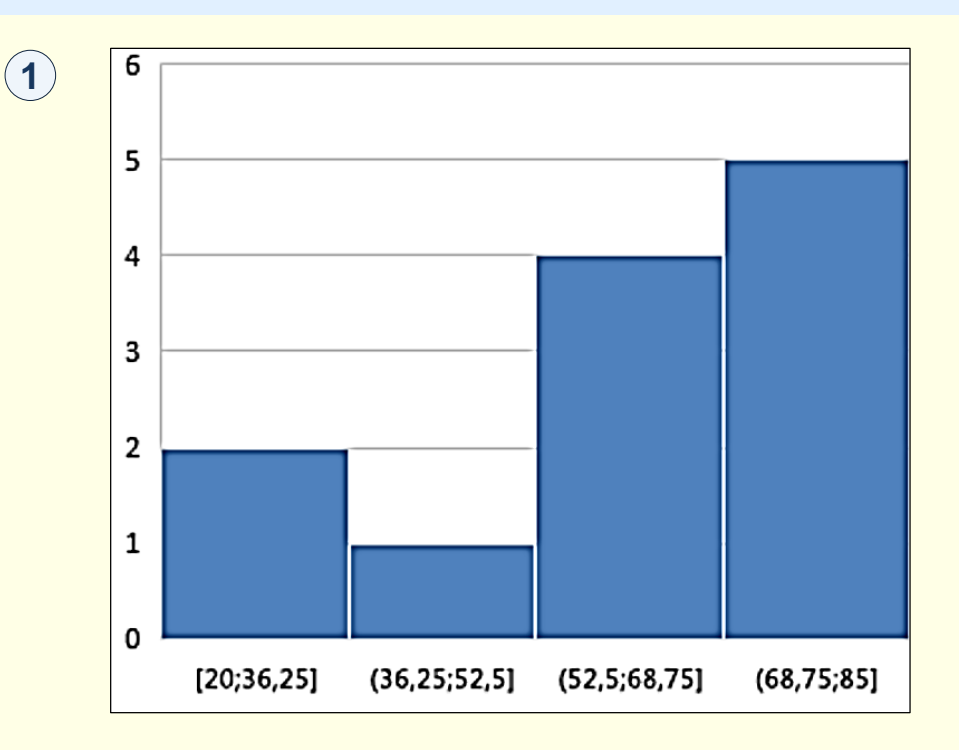

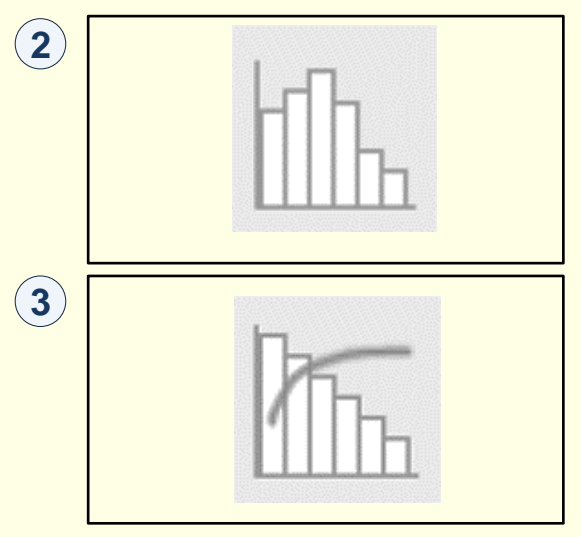

## *К а с к а д н а д і а г р а м а*

# **1**

<span id="page-32-0"></span>На каскадній діаграмі відображається проміжний підсумок фінансових даних у процесі додавання або віднімання значень  $\left( \widehat{\mathbf{1}}\right)$ . Це дає змогу зрозуміти, як на початкове значення впливає ряд додатних і від'ємних значень. Стовпці позначаються різними кольорами, тому додатні й від'ємні числа можна швидко розрізнити.

Підтипів каскадних діаграм не існує.

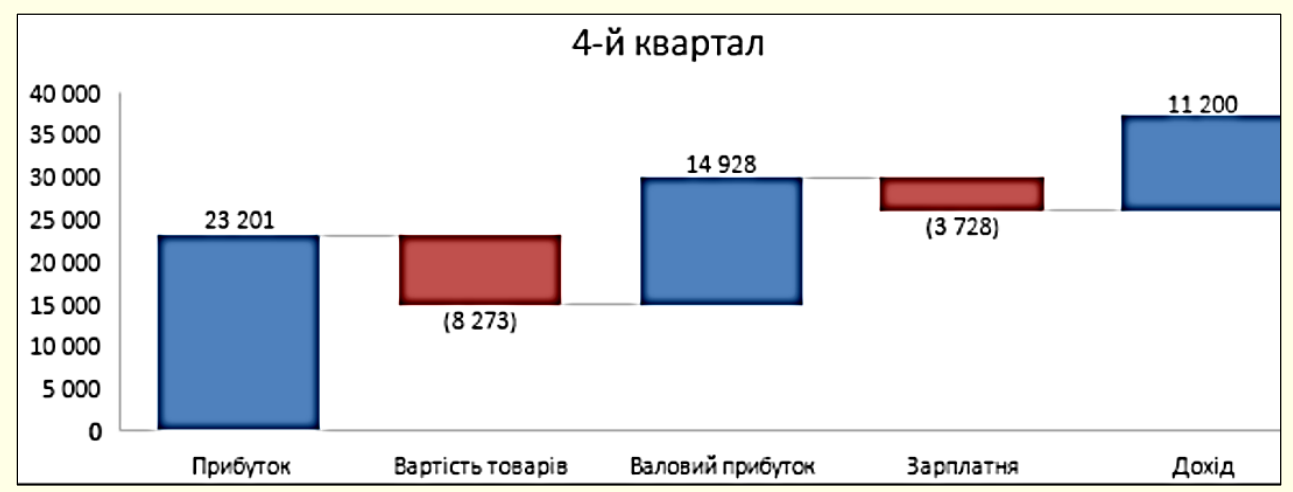

## *Д і а г р а м а Р о з м а х*

<span id="page-33-0"></span>На діаграмі розмаху відображається розподіл даних за квартилями й виділяються середні та сторонні значення  $\ket{1}$  . До прямокутників  $\ket{1}$ також може бути докреслено вертикальні лінії для значень за межами діаграми. Ці лінії відображають мінливість значень за межами верхнього й нижнього квартилів, будь-яка точка на цих лініях вважається стороннім значенням. Діаграми цього типу зручно використовувати для кількох наборів даних, пов'язаних між собою тим чи іншим чином.

Підтипів діаграм розмаху не існує.

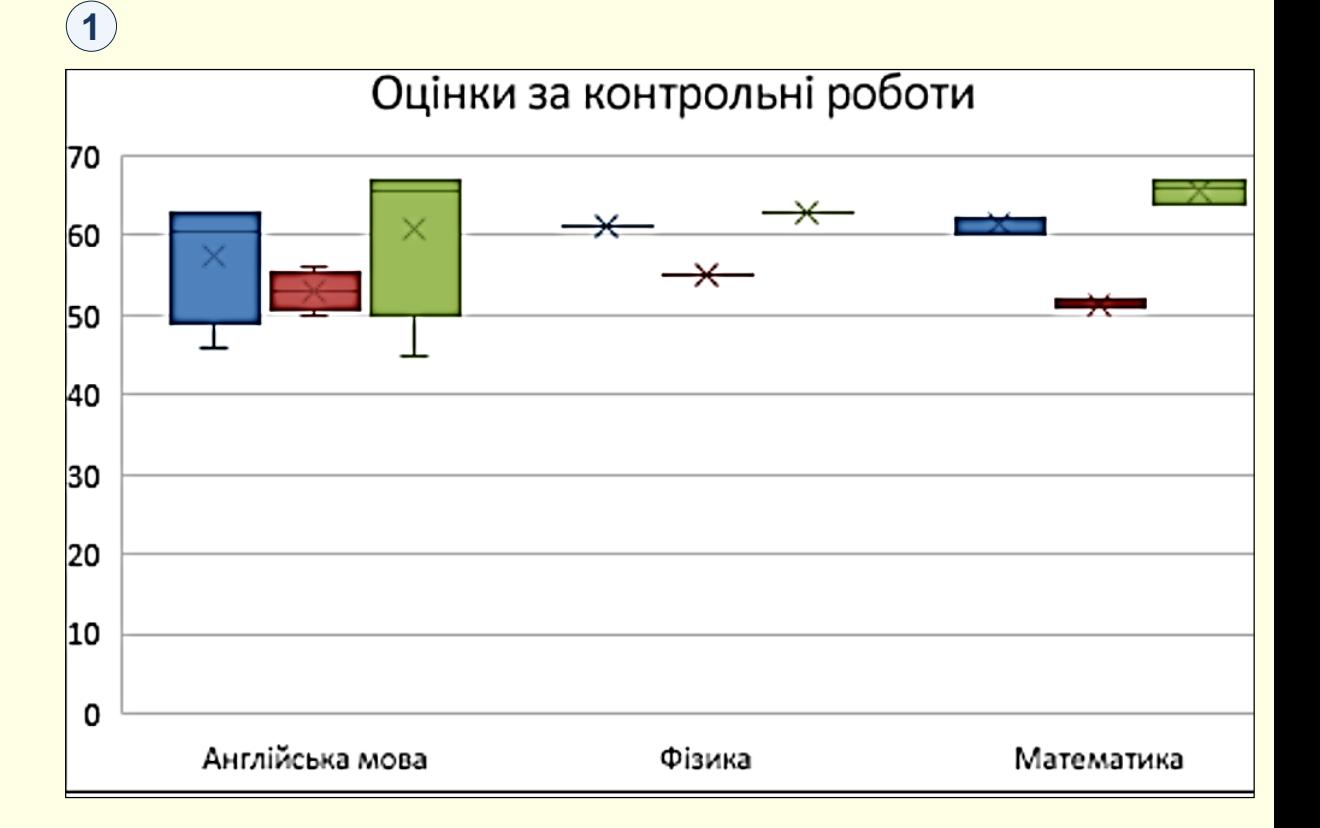

## *К о м б і н о в а н і д і а г р а м и*

 $(1)$ 

<span id="page-34-0"></span>На основі даних, упорядкованих у рядки або стовпці, можна побудувати комбіновану діаграму  $(1)$ . У комбінованих діаграмах поєднуються два типи діаграм, завдяки чому полегшується сприйняття даних, особливо якщо вони варіюються в широкому діапазоні. Комбіновані діаграми відображаються з допоміжною віссю, тому вони досить легкі для сприйняття. У цьому прикладі використано стовпчасту діаграму, на якій відображається кількість будинків, проданих із січня по червень, а потім– лінійчату діаграму, за допомогою якої читачі можуть швидко визначити середню ціну за місяць..

#### *Типи комбінованих діаграм*

*Звичайна стовпчаста діаграма плюс лінійчата та звичайна стовпчаста*  **2** *діаграма плюс лінійчата на допоміжній осі* . У діаграмах цього типу (з **3** допоміжною віссю або без неї) поєднано звичайну стовпчасту та лінійчату діаграми, завдяки чому на одній і тій же діаграмі одні дані відображаються у вигляді стовпців, а інші – у вигляді рядків.

Діаграма з областями накопичення плюс звичайна стовпчаста діаграма  $\left(4\right)$  . У діаграмах цього типу поєднано діаграму з областями накопичення та звичайну стовпчасту діаграму, завдяки чому на одній і тій же діаграмі одні дані відображаються у вигляді областей накопичення, а інші – у вигляді стовпців. *Настроювані поєднання*  $\left(5\right)$  *.* На діаграмах цього типу можна поєднувати будь-які потрібні типи діаграм.

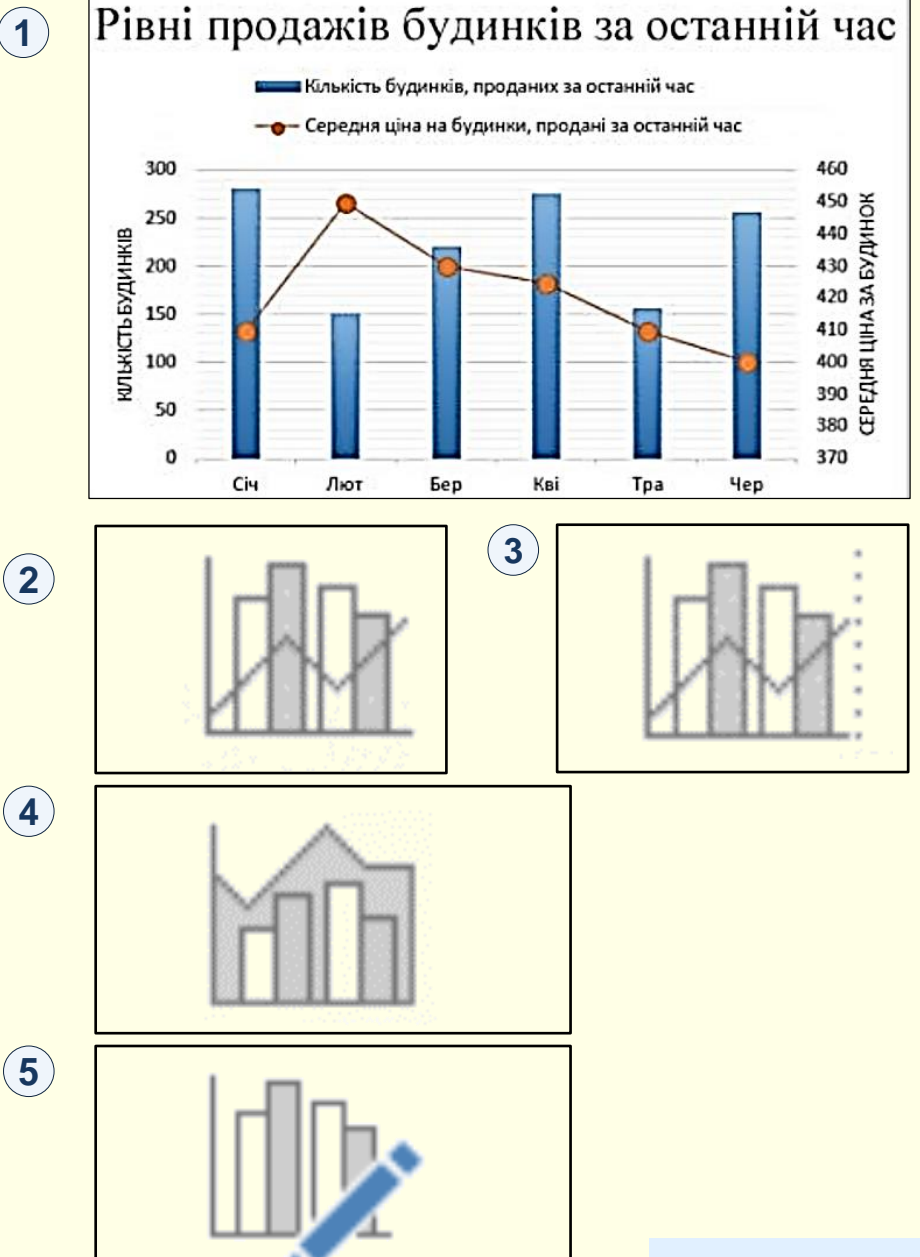

## *Д і а г р а м а К а р т а*

<span id="page-35-0"></span>Картодіаграма дає можливість порівнювати значення та відображати категорії в різних географічних регіонах. Використовуйте її, якщо у ваших даних є географічні регіони, як, наприклад, країни чи регіони, області, райони або поштові індекси.

У прикладі "Країни за населенням"  $\ket{\Phi}$  використовуються значення. Значення позначають загальну кількість населення в кожній країні, і для відображення кожного зі значень використовується градієнтний спектр із двох кольорів. Колір для кожного регіону визначається за позицією в спектрі, яку займає значення певного регіону відносно інших значень.

У прикладі ("Країни за категорією") (2) категорії відображаються за допомогою стандартної легенди, що позначає групи або відносини. Кожна точка даних позначається зовсім іншим кольором.

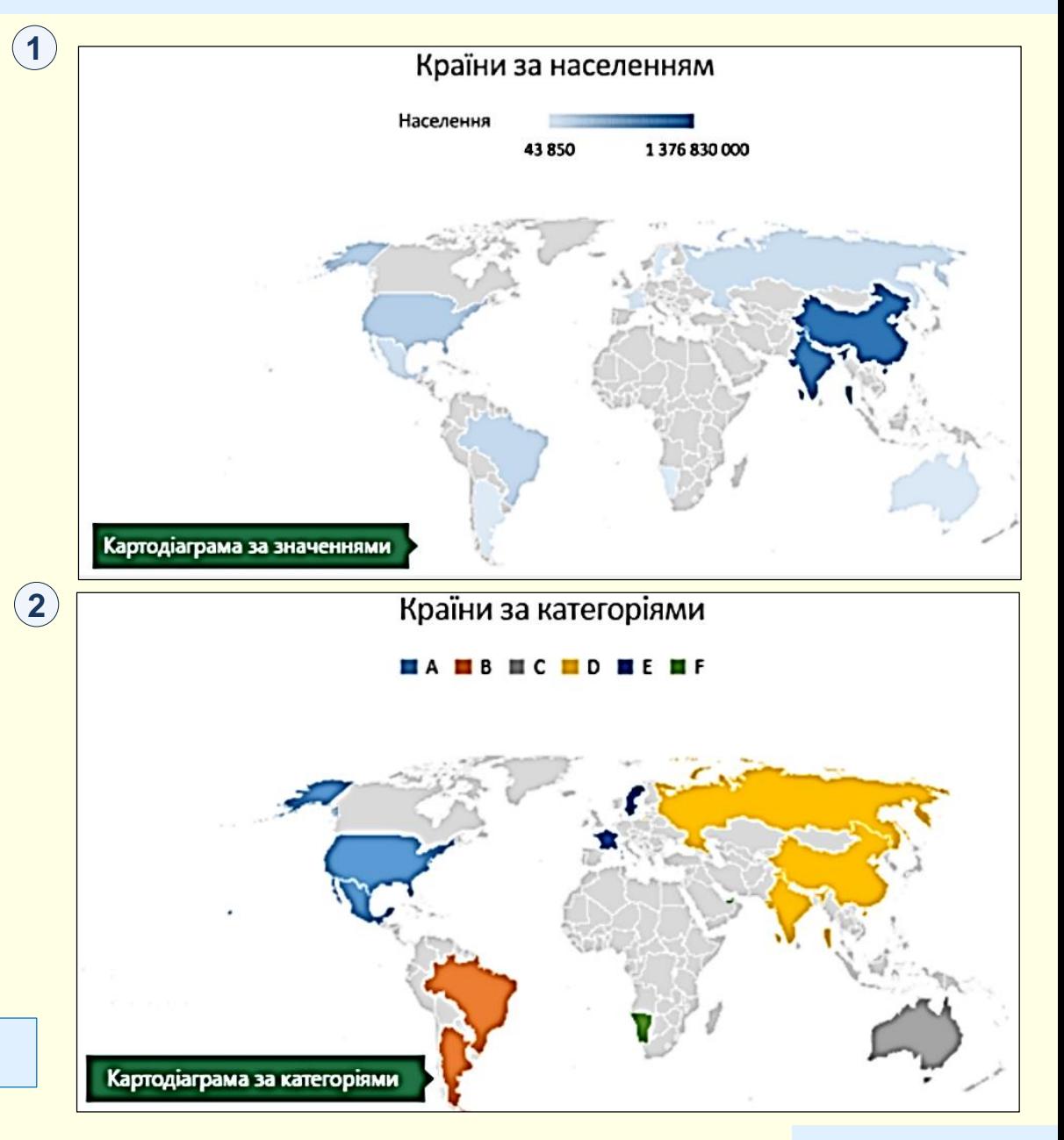

## *Д і а г р а м а з о б л а с т я м и*

<span id="page-36-0"></span>На основі даних, упорядкованих у рядки або стовпці на аркуші, можна побудувати діаграму з областями (1). За допомогою діаграм з областями можна відобразити зміни в часі та привернути увагу до значення загальної суми в тенденції. Відображаючи суму даних, діаграма з областями також показує відношення частин до цілого.

#### *Типи діаграм з областями*

*Діаграма з областями та об'ємна діаграма з областями.* Плоскі або об'ємні діаграми з областями показують тенденцію змінення значень із часом або залежно від даних інших категорій. Об'ємні діаграми з областями мають три осі (X, Y і Z) (2) , які можна змінювати. Зазвичай замість діаграми з областями без накопичення краще використовувати лінійчату діаграму, тому що дані з одного ряду можуть перекриватися даними з інших рядів.

*Діаграма з областями з накопиченням і об'ємна діаграма з областями з*  наколиченням $(3)$ . Діаграми з областями з накопиченням відображають на площині тенденції внеску кожного значення залежно від часу або від даних інших категорій. Об'ємна діаграма з областями з накопиченням виконує ті самі функції, але області відображаються в об'ємі без використання осі Z.

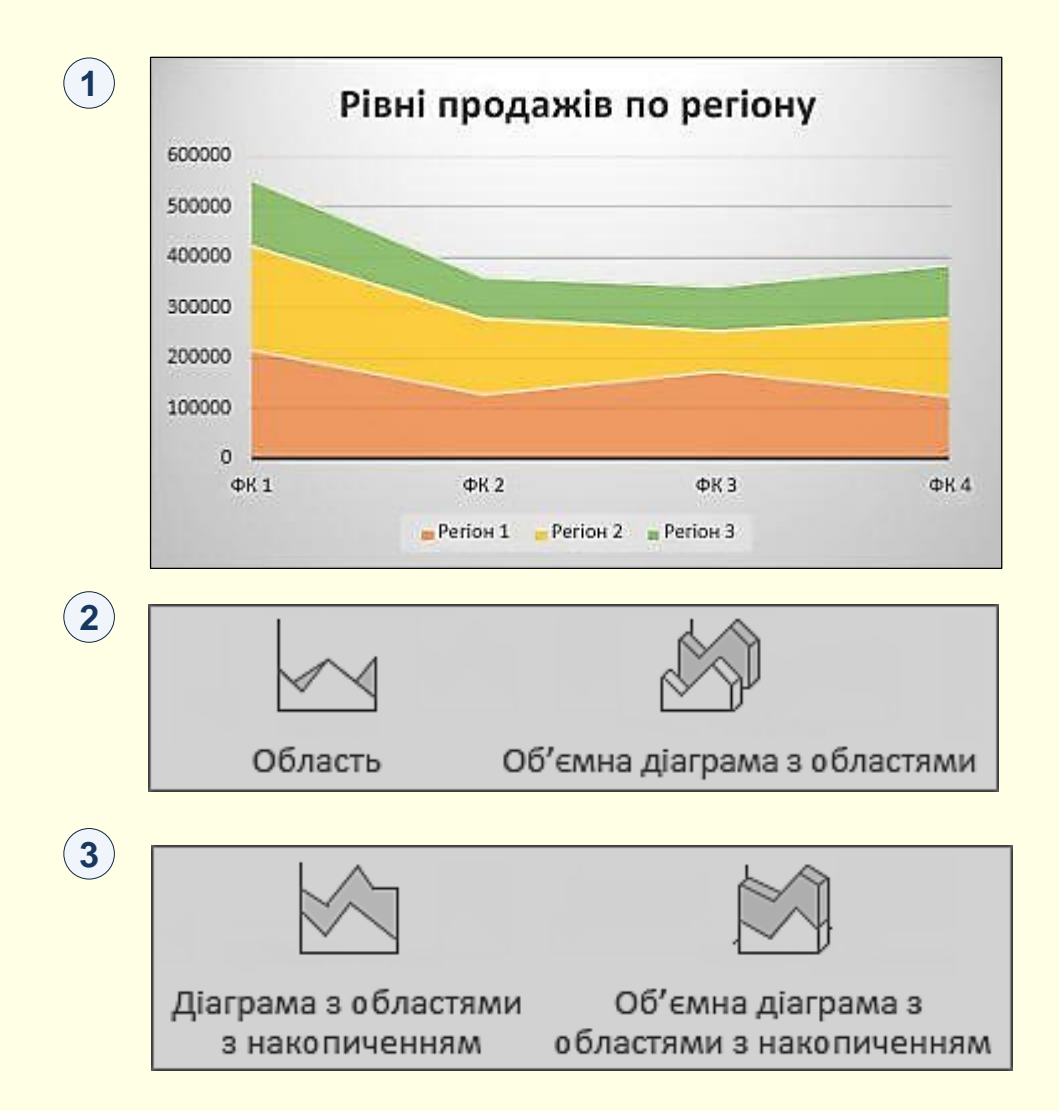